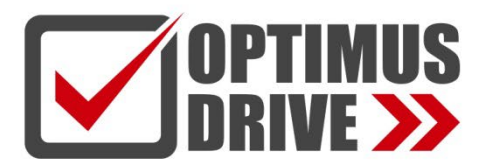

### Высокопроизводительный многофункциональный интеллектуальный промышленный контроллер

## Optimus Drive серии AI-8

# Руководство по эксплуатации

*Ver. 9.1*

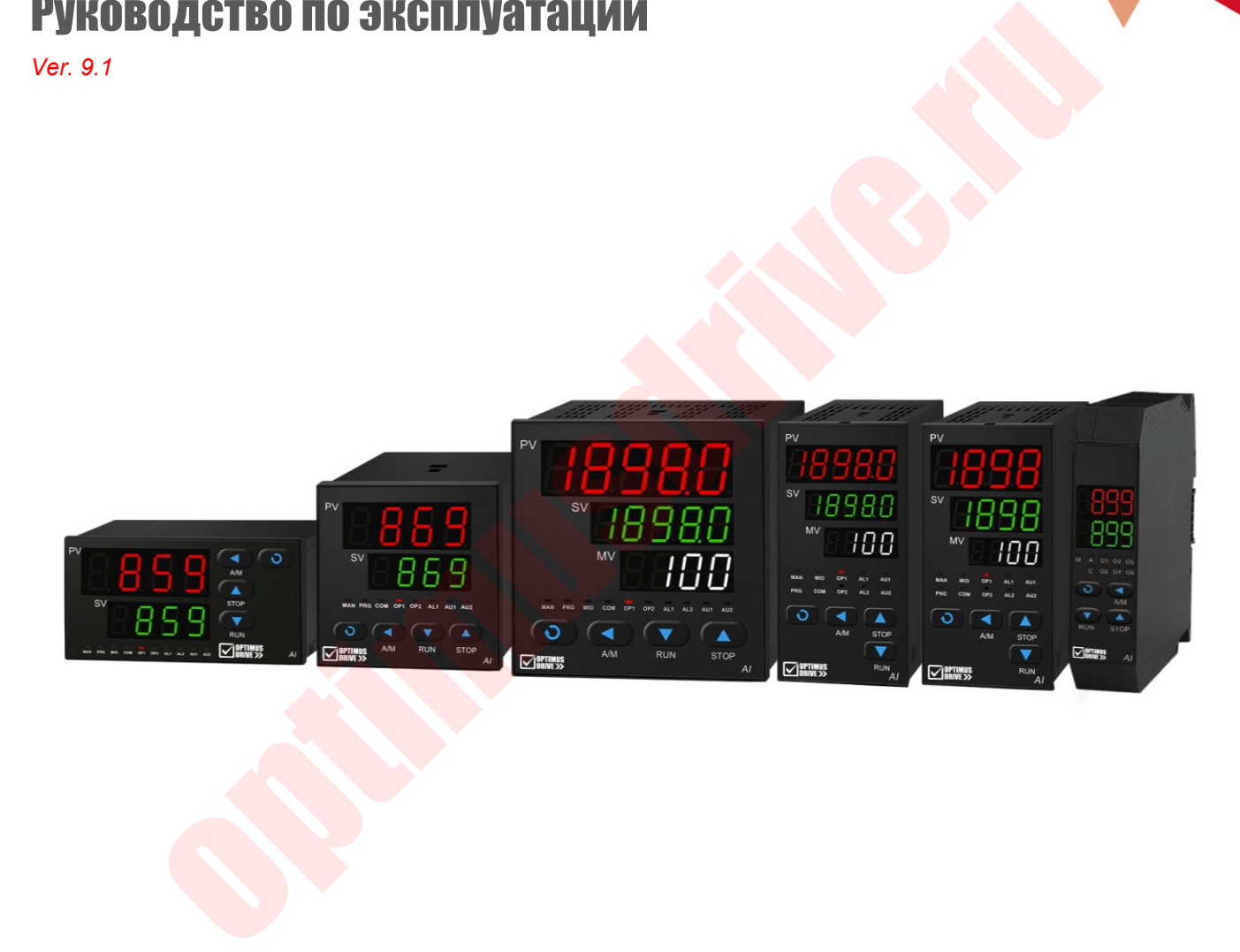

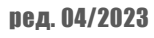

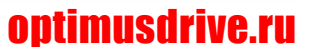

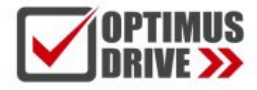

 $\overline{a}$ 

## optimusdrive.ru +7 [495] 280-19-42

### **ОГЛАВЛЕНИЕ**

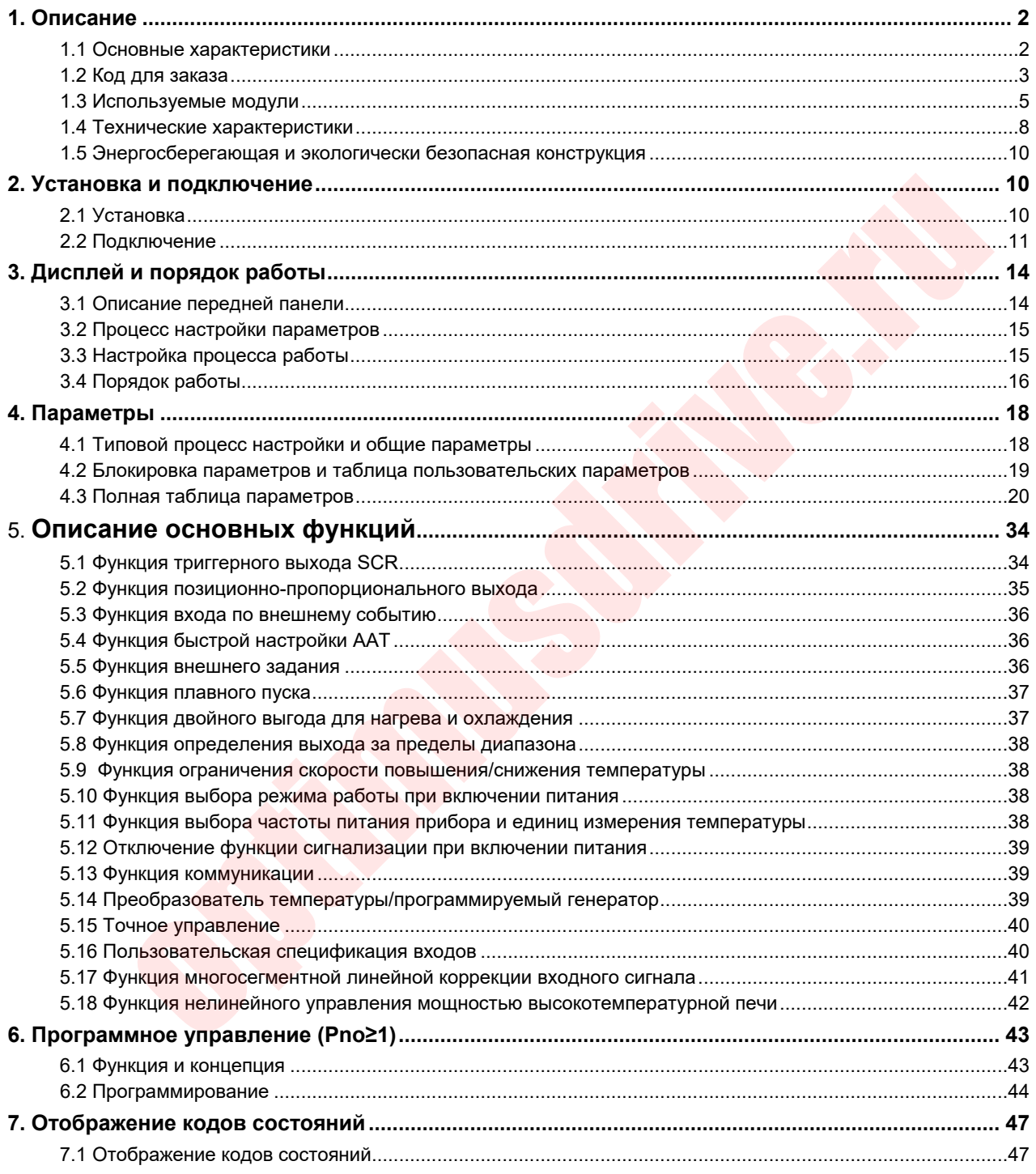

### <span id="page-2-0"></span>1. ОПИСАНИЕ

### 1.1 Основные характеристики

- Новый алгоритм искусственного интеллекта AI может точно управлять даже системой с большим запаздыванием и лучше адаптируется к параметрам PID.
- В дополнение к классической функции автонастройки АТ термоконтроллер имеет расширенную и ускоренную функцию автонастройки ААТ, которая может анализировать кривую нагрева для расчета параметров PID когда оборудование подключено и идет нагрев, при этом при определении параметров не требуются колебания системы вперед/назад как в традиционной автонастройке АТ, что значительно экономит время отладки оборудования.
- Вход может свободно выбирать термопару, тепловое сопротивление, напряжение, ток и расширять вход и самоопределяемую таблицу нелинейной коррекции. Точность измерения некоторых типов входов может достигать уровня 0,05.
- Используется высокоточная технология измерения низкотемпературного дрейфа, в которой также используется 22/24-битный аналого-цифровой преобразователь высокого разрешения, а также функция подавления помех 50 Гц/60 Гц.
- Блок питания контроллера использует глобальный импульсный источник питания в диапазоне 100~240 В переменного тока, что обеспечивает комплексную функцию защиты питания. Даже если 380VAC будет неправильно подключен в течение длительного времени, он не сгорит; Также можно выбрать источник питания 24 В пост. тока, а также различные внешние размеры на выбор.
- Он придает большое значение концепции энергосбережения и защиты окружающей среды и выбирает энергосберегающие компоненты класса «лихорадка». Когда нет выхода и сигнала тревоги, потребляемая мощность всей машины составляет всего около 0,2 Вт, что значительно снижает повышение температуры самого прибора и повышает надежность и стабильность продукта.
- Он имеет усовершенствованную модульную структуру, обладает богатыми выходными характеристиками и может удовлетворить потребности различных приложений. быстрой доставки и простого обслуживания.
- Он позволяет редактировать полномочия на операции и таблицу параметров поля, а также может устанавливать пароль для формирования «настраиваемого» инструмента.
- Поддерживается несколько протоколов связи, включая простой и эффективный собственный протокол AIBUS, общий протокол MODBUS и т.д.: с помощью многофункционального коммуникационного контроллера могут быть реализованы различные методы сетевого подключения, включая ТСР.
- Его мощная конструкция с защитой от помех прошла тест на защиту от помех групповым импульсом 6 кВ, более того, его характеристики защиты от помех соответствуют требованиям электромагнитной совместимости (ЭМС) в суровых промышленных условиях.
- Цифровая трубка модернизирована до нового поколения технологии самосветящихся светодиодных дисплеев, без утечки света или проблем с углом обзора, более высокой светоотдачей, более яркими цветами и значительно сниженным энергопотреблением, а также могут быть выбраны различные режимы согласования цветов светодиодов.
- Функция защиты от мгновенного сбоя питания при пониженном напряжении в сети, начальное напряжение составляет всего около 50 В переменного тока, а время непрерывной работы составляет около 1 секунды после мгновенного отключения сети.
- Диапазон расчетных температур составляет от -10 до +60 градусов, используется высокоточный кварцевый генератор, а фактическая температура испытания на старение достигает 100 градусов.
- Когда прибор имеет несколько наборов входов и выходов, он может обеспечить комплексное решение по электропитанию и фотоэлектрической изоляции.

- Когда параметр Pno установлен на 0, встроенная функция программного управления полностью совместима с режимом работы с фиксированной точкой. Когда он установлен на 1, необходимо установить только заданное значение и время управления синхронизацией. Серия AI-8\*8 может поддерживать до 50 функций управления программами.
- Функцию автоматического/ручного переключения без помех можно настроить для использования в качестве ручного коммуникатора.
- С функцией внешнего управления заданным значением (только для серии AI-8\*8) и передачей измеренного значения/заданного значения в виде функции выхода 4~20 мА или 0~20 мА.
- Со встроенной функцией обработки таблицы/полилинии по 50 точкам, которую можно использовать для многоточечной коррекции входных измеренных значений и выходных данных высокотемпературной печи, чтобы следовать пределу измеренных значений и другим функциям.
- Функция ввода внешних событий поддерживает переключение заданного значения, переключение параметров ПИД-регулятора и ручное/автоматическое переключение без помех.
- Помимо верхнего предела, нижнего предела, положительного отклонения, отрицательного отклонения и других функций режима тревоги, его положение выхода тревоги может быть установлено свободно.
- Можно выбрать различные режимы компенсации холодного спая термопары: в дополнение к общему режиму внутренней компенсации поддерживаются высокоточные внешние режимы компенсации CU50 и точки замерзания.
- Когда датчик отключен, можно определить выходной процент, а также можно выбрать ручную настройку или автономный предел системы.
- Доступны различные варианты монтажа на панель и на рейку: в том числе 48\*48, 72\*72, 48\*96, 96\*48, 96\*96, 160\*80, 80\*160 и другие модули для монтажа на панель и рейку D7.

### **ВНИМАНИЕ!**

В данном Руководстве версии V9.1 представлены интеллектуальные контроллеры серии AI-8. Некоторые функции представлены в отдельных моделях и версиях прошивки контроллера. Пользователю необходимо внимательно прочитать это руководство, чтобы правильно и в полной мере использовать функции контроллера. Перед использованием контроллера его входные, выходные характеристики и функциональные требования должны быть правильно настроены параметрами. Данное Руководство может не подходить для контроллеров с прошивками других версий. Модель и номер версии программного обеспечения отображаются на дисплее при включении питания. Необходимо обратить внимание на соответствие. контроллер с настроенными параметрами может быть введен в эксплуатацию. окотемпературной печи, чтобы следовать пределу измеренных значений и другим фунции веода в нешних событий поддерживает переключение заданного значения, переменно варистих событий поддерживает переключение заданного значен

### <span id="page-3-0"></span>**1.2 Код для заказа**

**1.2.1 Температурные контроллеры щитового монтажа и монтажа на DIN-рейку серии AI-8**  Расшифровка модели температурных контроллеров серии AI8 состоит из 9 элементов:

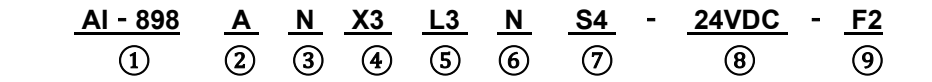

### **Обозначения:**

① Модель AI-898;

- ② Щитовой тип A, размер 96×96 мм;
- ③ Модуль расширения на дополнительный вход (MIO) не установлен;

- ④ На основной выход (OUTP) установлен модуль линейного токового выхода;
- ⑤ Аварийный сигнал ALM задан с модулем вывода с двойным релейным контактом L3;
- ⑥ Модуль дополнительного выхода (AUX) не установлен;
- ⑦ Коммуникационный интерфейс (COMM) оснащен фотоэлектрической изоляцией. Коммуникационный интерфейс RS485 S4 с собственным изолированным источником питания;
- ⑧ Питание 24 В постоянного тока;
- ⑨ Спецификация расширенных входных характеристик тип F2 (высокотемпературный бесконтактный термометр);

Ниже приведены значения 9 элементов обозначения модели инструмента:

### ① **Модель термоконтроллера:**

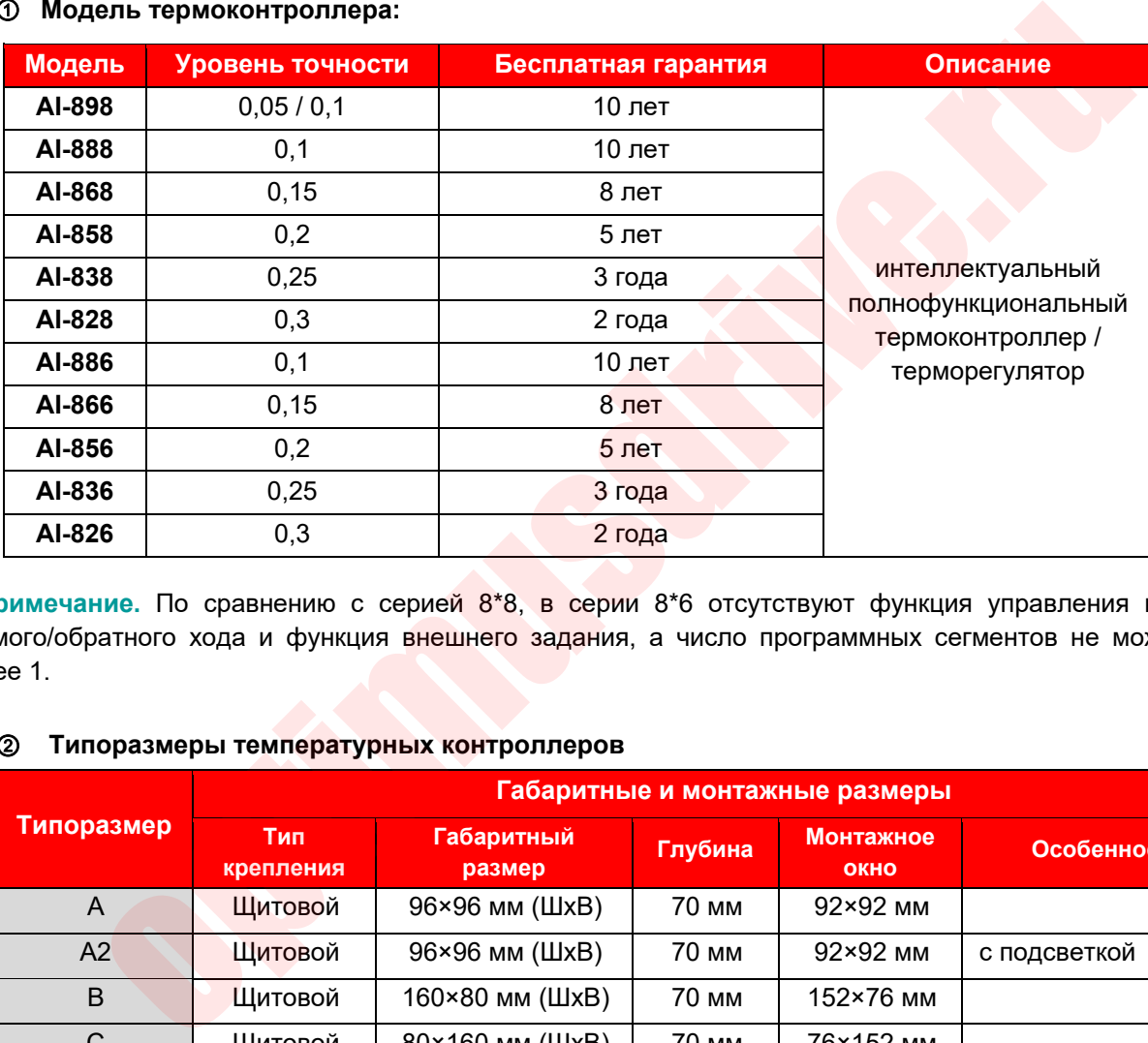

**Примечание.** По сравнению с серией 8\*8, в серии 8\*6 отсутствуют функция управления клапаном прямого/обратного хода и функция внешнего задания, а число программных сегментов не может быть более 1.

### ② **Типоразмеры температурных контроллеров**

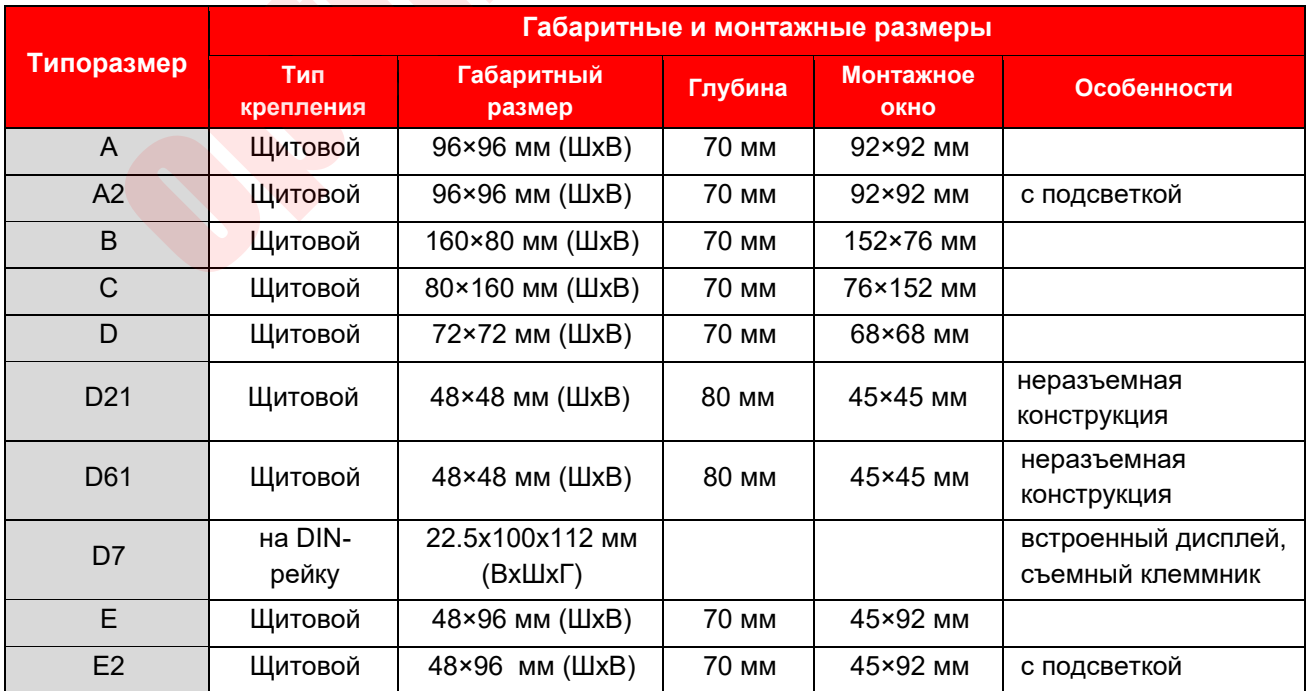

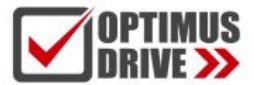

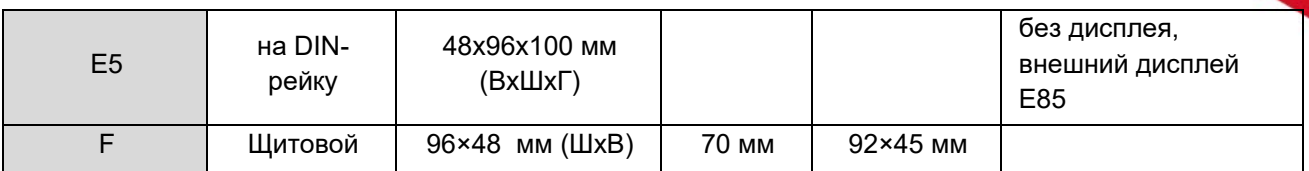

- ③ **Показывает наличие модуля дополнительного входа (MIO):** Могут быть установлены модули I2, I4, K3, V и др., N означает отсутствие установленных модулей, полное описание см. ниже.
- ④ **Показывает наличие модуля, установленного на основной выход (OUTP):** Могут быть установлены модули L1, L2, L4, L5, W1, W2, G, K1, K3, X3, X5 и др. Серия 8\*6 не поддерживает установку на OUTP модуля L5 для реализации работы клапана вперед/назад.
- ⑤ **Показывает наличие модуля аварийной сигнализации (ALM):** Могут быть установлены модули L0, L2, L3, L4, W1, W2, G и др.
- ⑥ **Показывает наличие дополнительного модуля выхода (AUX):** Могут быть установлены модули L0, L1, L2, L3, L4, W1, W2, G, K1, X3, X5 и др.
- ⑦ **Показывает наличие коммуникационного модуля (COMM):** Могут быть установлены модули S, S4, и др.
- ⑧ **Показывает питание контроллера:** Если обозначения нет, это означает использование источника питания 100–240 В переменного тока, 24 В постоянного тока означает использование источника питания 20–32 В постоянного или переменного тока.
- ⑨ **Указывает расширенную спецификацию входного сигнала:** (при отсутствии обозначения нет), в серии AI-8 сохранены часто используемые входные характеристики термопары и термометра сопротивления (подробности см. в технических характеристиках ниже), но если используются характеристики, отличные от указанных выше, пользователь может расширить входную спецификацию входного сигнала.

**Примечание 1**. Этот температурный контроллер не требует технического обслуживания и использует технологию автоматической коррекции нуля и цифровой калибровки. Если значение измерения выходит за допустимые пределы, проблема может быть решена путем очистки и сушки внутренней части контроллера. Если сушка и очистка не помогают восстановить точность, контроллер считается неисправным и отправляется в сервисный центр для обслуживания;

### **1.3 Используемые модули**

### **1.3.1 Функция сокета модуля**

Контроллеры серии AI-8\*8 имеют 5 разъемов (MIO\OUTP\ALM\AUX\COMM) для дополнительных функциональных модулей (в том числе 3 для щитового типа типоразмеров D, D61 и модели на DIN-рейку D7: OUTP, AUX и COMM /AL1; на модели на DIN-рейку D71 можно установить до 4 модулей: OUTP, AUX, ALM и COMM). С помощью различных модулей можно достичь разнообразных выходных конфигураций и выполнения функциональных требований. ает наличие модуля аварийной сигнализации (ALM): Могут быть установлены мод<br>и, W1, W2, G и др.<br>
мает наличие дополнительного модуля выхода (AUX): Могут быть установлены модул<br>вает наличие дополнительного модуля выхода (AU

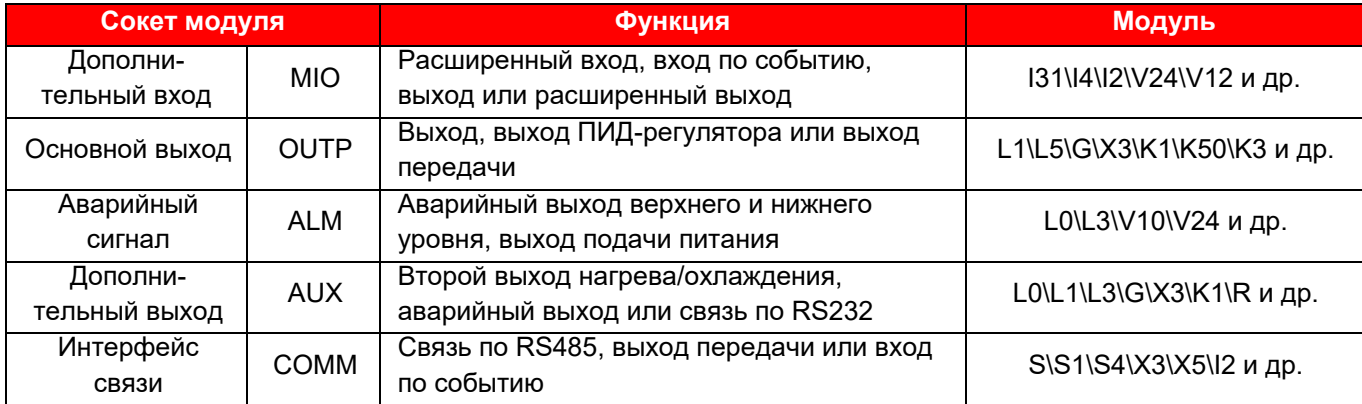

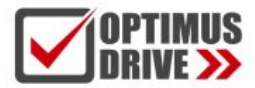

### **1.3.2 Общие модули для всех моделей**

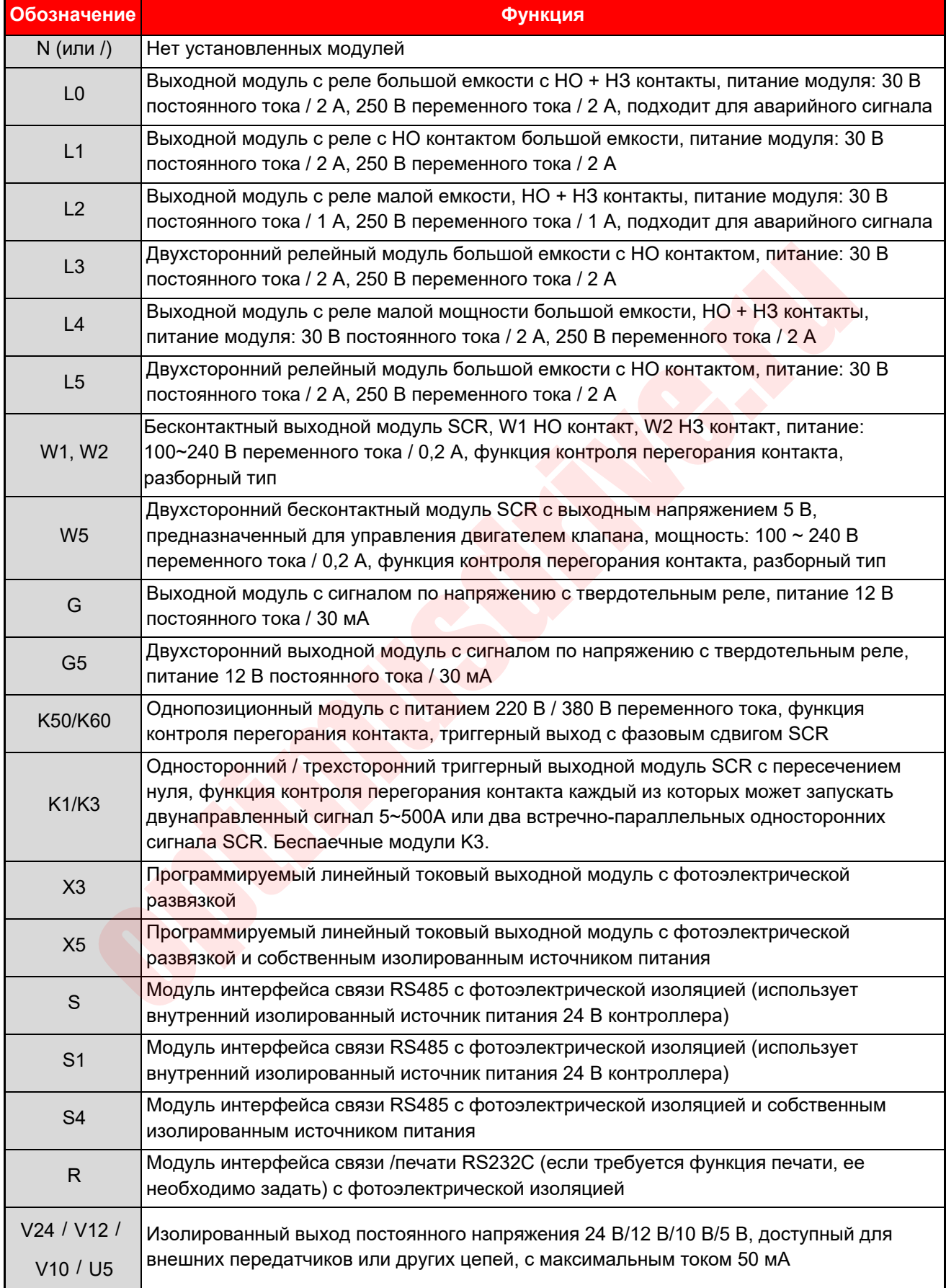

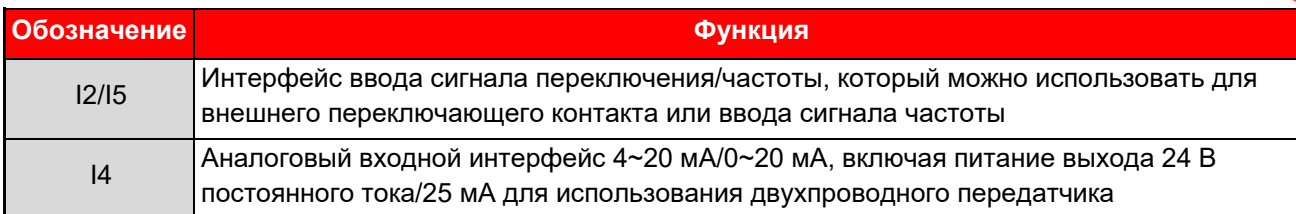

**Примечание**: для получения описания других моделей обратитесь к поставщику.

### **1.3.3 Установка и замена модуля**

Модуль устанавливается до запуска контроллера, а соответствующие параметры могут быть правильно заданы в соответствии с требованиями пользователя при заказе. Если модуль поврежден или необходимо установить другой, пользователь может заменить модуль самостоятельно. При замене модуля необходимо с помощью небольшой плоской отвертки осторожно поддеть модуль через щель между ним и разъемом на материнской плате, снять модуль, а затем установить новый модуль в соответствии шильдиком. При изменении типа модуля необходимо также изменить настройку соответствующих параметров.

Неразъемный модуль постоянно закреплен на печатной плате контроллера. Проверьте функциональные требования перед заказом, чтобы избежать неправильного выбора модуля.

### **1.3.4 Электрическая изоляция модулей**

Имеется одна группа источников питания 24 В и одна группа источников питания 12 В, изолированных от основной линии внутри контроллера для питания модулей. Источники питания 24 В обычно используются для модулей выходов по напряжению, таких как V24/V12/V10 (выходное напряжение 24В / 12В / 10В), I2 (вход частоты/переключателя, его выходное напряжение 12 В можно изолировать) или такие модули, как I4. Источник питания 12 В используется для модулей вывода и связи; релейные и триггерные выходные модули обычно имеют собственную изоляцию или не нуждаются в использовании изолированного источника питания, поэтому в основном рассматривается изоляция между интерфейсом связи и токовым выходом, S (интерфейс связи RS485), R (интерфейс связи RS232), X3 (линейный токовый выход), входные и выходные клеммы которого электрически изолированы от входной цепи контроллера, то есть основной линии, но все эти модули должны использовать изолированный источник питания 12 В, обеспечиваемый самим контроллером. Если пользователь одновременно устанавливает вышеуказанные два модуля с функцией изоляции, два модуля не могут быть электрически изолированы друг от друга, поскольку они совместно используют изолированный источник питания. Для этого разработаны новые модули, такие как S4 (интерфейс связи RS485) и X5 (линейный токовый выход). Эти модули имеют собственные высокоэффективные изолированные преобразователи DC/DC и не потребляют встроенное питание от контроллера. Например: модуль X3 установлен на главном выходе (OUTP) контроллера, если модуль S или X3 установлен на интерфейсе связи (COMM), модули X3 и S или X3 не могут быть изолированы, и должен быть установлен модуль S4 или X5. Для релейного контактного выхода и выхода бесконтактного переключателя SCR они изолированы от других цепей и не ограничены наличием других модулей; а модуль выхода по напряжению SSR (модуль G) вообще не нуждается в добавлении дополнительной изоляции, т.к. обычные SSR сами имеют возможности изоляции. ндана в сольно ние опланованиями и плавованными и плавовании и и не ирудив посволения с помощью небольной плоской отвертим остированный модуль в сольно ние и маменить на материнской плате, снять модуль необходимо также из

### **1.3.5 Инструкция по применению для некоторых модулей**

**Модули с выходом по напряжению:** Модули с выходами по напряжению, такие как V24, V10 и V12, обычно обеспечивают питание для внешних датчиков и резисторов обратной связи трансмиттера. Эти модули могут быть установлены в любой модульный разъем, но для правильного подключения проводки, рекомендуется упорядоченно устанавливать модули в слотах MIO, AUX и COMM в зависимости от свободных слотов.

**Модули бесконтактного переключения**: W1/W2 — это модули бесконтактного переключения нового типа, разработанные с применением усовершенствованной технологии защиты от перегорания контактов и технологии перехода через нуль. Такой модуль может заменить релейный выход контактного переключателя, который обычно использовался в прошлом для управления контактором переменного тока

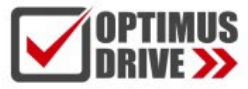

или сервоприводом. По сравнению с выходным модулем с релейными контактами, он имеет более длительный срок службы и может значительно уменьшить искровые помехи. Это может значительно повысить надежность системы. Приводным элементом бесконтактного переключателя является SCR, поэтому он подходит только для управления источником питания 100-240 В переменного тока и не может использоваться для управления источником питания постоянного тока. Поскольку выходная клемма соединена последовательно с защитным устройством, максимальный непрерывный управляющий ток составляет 0,2 А, а мгновенный ток может достигать 2 А. Эта приводная мощность может напрямую управлять контактором переменного тока ниже 220 переменного тока и 80 А, но для больших нагрузок необходимо добавить промежуточное реле. W5 представляет собой 2-позиционный бесконтактный переключатель, специально разработанный для пропорционального выхода, с мощностью привода 1 А, который может напрямую управлять серводвигателем с напряжением ниже 200 Вт и напряжением 220 В переменного тока. В то же время W5 также имеет выход напряжения 5 В, который можно использовать для подключения резистора обратной связи клапана 1K.

**Релейные модули:** Релейный модуль является очень широко используемым выходным модулем в промышленном управлении, но это также модуль, имеющий низкий срок службы и ограничения по высоте среди различных модулей. Кроме того, срабатывание реле часто формирует много электромагнитных помех, поэтому важно правильно подбирать релейные модули. Модуль W1 рекомендуется использовать для управления выходом механических переключателей, таких как контакторы и электромагнитные клапаны, питающиеся от 220 В переменного тока, но для управления питанием постоянного или переменного тока выше 50 В переменного тока можно использовать только релейные модули, а также такие модули, как L1 и L4. . Модуль типа L2 представляет собой модуль небольшого объема без ограничения мощности, имеет НО + НЗ контакты и имеет функцию гашения искры варистора, в то время как его контактная емкость мала, что подходит для вывода сигнала тревоги. L1 и L3 представляют собой релейные модули большого объема и большой мощности. В контроллере с корпусом шириной 48 мм (включая типоразмеры E, F, E5 и другие) такие модули нельзя устанавливать одновременно на основную плату или боковую панель, иначе они будут стоять впритык. Поэтому, когда L1 или L3 установлены на одной стороне, выходной модуль должен быть снова установлен на другой стороне вместо модуля L1 или L3. L3 — это единственный релейный модуль с двухсторонней связью, который можно использовать для двухстороннего выхода аварийной сигнализации, например, AL1+AL2 и т. д. Внешние твердотельные реле (ТТР), такие как G5 (напряжение ТТР), также можно использовать для управления нагрузки, если механические контакты нежелательны или не могут быть установлены из-за ограничений по высоте. орамисрованния с начально совмения и следуется и следуется и следуется и следуется и следуется и следуется и по<br>не модули: Репейный модуль является очень широко используемым выходным модуль делом от также модуль, имеющий

### **1.4 Технические характеристики**

### ● **Входные характеристики (один совместимый инструмент):**

Термопара: K, S, R, E, J, T, B, N, WRe3-WRe25, WRe5-WRe26 и т.д.

Термометр сопротивления: Cu50, Pt100, Ni120

Линейное напряжение: 0~5В, 1~5В, 0~1В, 0~100мВ, 0~20мВ, -5~+5В, -20мВ~+20мВ и др.

Линейный ток (требуется внешний шунтирующий резистор или установка модуля I4): 0~10мA, 0~20мA, 4~20мA и др.

Расширенные характеристики: На основе вышеуказанных входных характеристик пользователям разрешается настраивать дополнительные входные параметры:

● **Диапазон измерения:** K(-50~+1300°С), S(-50~+1700°С), R(-50~+1700°С), T(-200~+350°С), E(0~800°С), J(0~1000°С), B(200~1800°С), N(0~1300°С), WRe3-WRe25(0~2300°С), WRe5-WRe26(0~2300°С), Cu50(-50 ~+150°С), Pt100(-200~+800°С), Pt100(-80.00~+300.00°С)

Линейный вход: -9990~+32000 пользовательских единиц

● **Точность измерения:** уровни 0.05~0.1/0.1/0.15/0.2/0.25/0.3 (Примечание: вход термопары должен иметь внешнюю компенсацию с помощью медного резистора Cu50, а при внутренней компенсации будет

добавлена дополнительная погрешность компенсации ±1°C; класс 0,05 относится к некоторым входным характеристикам AI-898, включая PT100, термопары S и B и вход мВ, поддерживают точность измерения класса 0,05).

● **Температурный дрейф измерения:** ≤25PPm/°С (уровень 0.05~0.1); ≤50PPm/°С (уровень 0.1~0.15);

≤100PPm/°С (уровень 0.2~0.3)

● **Цикл управления:** регулируется от 0.1 до 300.0 сек.

### ● **Метод регулирования:**

Метод регулировки положения (регулируемый гистерезис)

Интеллектуальное управление контроллерами серии AI, расширенный алгоритм управления, включая настройку ПИД-регулятора с нечеткой логикой и функцию самонастройки параметров.

Стандартная настройка ПИД-регулятора

### ● **Выходные характеристики (модульные):**

**Выход с релейным контактом (НО + НЗ):** 250 В перем. тока/2 А или 30 В пост. тока/2 А

**Выход бесконтактного переключателя SCR (НО или НЗ):** 100~240 В переменного тока/0,2 А (непрерывно); 2A (мгновенно 20 мс, период повторения 5 с)

**Выход по напряжению SSR:** 12 В пост. тока/30 мА (для управления твердотельным реле)

**Триггерный выход SCR:** может запускать двунаправленный SCR 5 ~ 500A, встречно-параллельное соединение 2 однонаправленных SCR или модуль питания SCR

**Линейный токовый выход:** Можно задать 0–10 мА или 4–20 мА (максимальное выходное напряжение энергосберегающих модулей ≥ 5,5 В; высокое выходное напряжение ≥ 10,5 В)

● **Функция аварии:** 4 режима: верхний предел, нижний предел, отклонение верхнего предела, отклонение нижнего, до 4 каналов вывода аварийных сигналов и имеется функция выбора аварийного сигнала при включении питания.

● **Электромагнитная совместимость:** IEC61000-4-4 (электрический быстрый переходный импульс) ± 6 кВ/5 кГц, IEC61000-4-5 (скачок напряжения) 6 кВ и при воздействии высокочастотного электромагнитного поля 10 В/м контроллер не выходит из строя, неисправности входов/выходов не возникают, а колебания значения измеряемой величины не превышают ±5% диапазона. ид-регулятора с нечетком логиком и функцию самонастроики параметров.<br>ная настройка ПИД-регулятора<br>**е характеристики (модульные):**<br>**е характеристики (модульные):**<br>**е карактеристики (модульные):**<br>**е карактеристики (но неза** 

● **Устойчивость изоляции:** напряжение между клеммами источника питания, контактами реле и сигнальными клеммами составляет ≥2300 В, а напряжение между изолированными слаботочными сигнальными клеммами составляет ≥600 В.

● **Источник питания:** 100~240 В переменного или постоянного тока, -15%, +10% / 50~60 Гц; или 24В постоянного/переменного тока, -15%, +10%.

● **Потребляемая мощность:** ≤0,3 Вт (включая работу ЦПУ, измерения, отображение и связь, исключая выходное или внешнее энергопотребление).

● **Условия эксплуата ции:** Окружающая температура -10~60°С; относительная влажность ≤90%

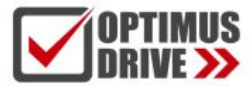

### **1.5 Энергосберегающая и экологически безопасная конструкция**

Серия температурных контроллеров AI-8 имеет энергосберегающую и безвредную для окружающей среды конструкцию, что отражается в чрезвычайно низком температурном дрейфе и крайне низком энергопотреблении. Для этого используются высококачественные компоненты, а в качестве ключевых компонентов выбираются низкотемпературные дрейфовые изделия, которые были испытаны парами. Низкие значения температурного дрейфа могут обеспечить лучший эффект энергосбережения в различных приложениях. Yudian также обращает внимание на энергопотребление самого контроллера. Например, использование светодиодных дисплеев с более высокой светоотдачей позволяет эффективно снизить ток возбуждения при той же яркости, снизить собственное энергопотребление и повысить надежность и производительность самого продукта.

По сравнению с обычными приборами для контроля температуры, контроллер с низким температурным дрейфом имеет меньшее изменение измеренного значения температуры из-за влияния температуры окружающей среды. что может не только сделать процесс работы более стабильным, но и эффективно снизить потребление энергии. Это делает высокоточные инструменты более энергоэффективными, чем инструменты с более низкой точностью, из-за их низкого температурного дрейфа. Например, если предположить, что диапазон температур спекания керамического материала составляет около 1000 ~ 1010 ℃, и предположить, что температурный дрейф обычного прибора составляет около ±5℃ (вызванный изменением температуры окружающей среды зимой, летом, утром и вечером), поэтому необходимо настроить прибор на 1005°C (температурный диапазон составляет 1000~1010°C) для поддержания нормального производства при различных изменениях температуры окружающей среды. В то время как температурный дрейф контроллеров серии AI-8 может быть уменьшен в пределах ±0,3~1°C. В этом случае установка температуры на уровне 1001°C (температурный диапазон 1000~1002°С) может стабилизировать производство, так что средняя температура печи может быть снижена на 3~4°C, а чем ниже средняя температура промышленная печь, тем меньше энергии она потребляет. В большинстве сценариев применения можно сэкономить 0,3–1 % энергии за счет уменьшения температурного дрейфа прибора и оптимизации отладки, а качество продукции может быть более стабильным. ным дрейфом имеет меньшее изменении сизировнило значения температуры из-за выпользования и на воссительно состояния и на воссительно состояния и на состояния пример, ости предположить, что диапазон температур пексиия конт

### **2. УСТАНОВКА И ПОДКЛЮЧЕНИЕ**

#### **2.1 Установка**

### **2.1.1 Способ щитового монтажа**

① Расстояние между монтажными отверстиями контроллера должно соответствовать монтажным размерам кронштейнов. При необходимости контроллеры можно установить рядом вплотную, но рекомендуется, чтобы левый и правый монтажный зазор для типоразмеров A/D/D61/C/E составлял ≥8 мм, а верхний и нижний монтажный зазор составляет ≥30 мм; левый и правый монтажный зазор для типоразмеров B/F составляет ≥30 мм, а верхний и нижний монтажный зазор составляет ≥8 мм.

② Вставьте контроллер в монтажное отверстие на щите, нажмите на монтажную скобу со стороны отверстия корпуса и временно зафиксируйте основной корпус.

③ При затягивании креплений монтажного кронштейна и клемм проводки установите момент затяжки на 0,39~0,58 Н·м.

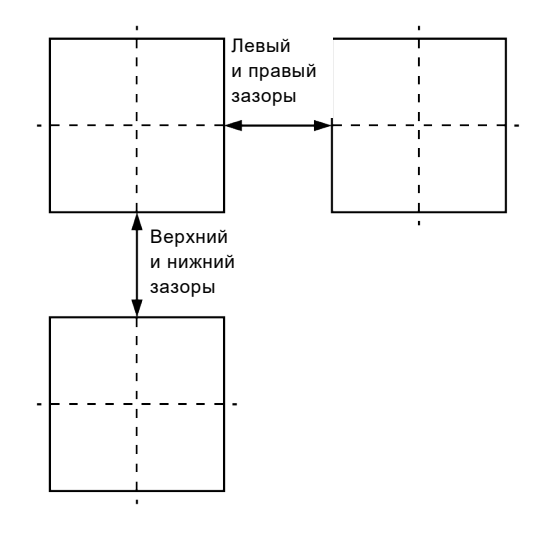

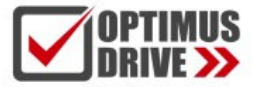

### **2.1.2 Способ монтажа на DIN-рейку**

① Установите модуль на DIN-рейку 35 мм.

② Модуль направляющих должен быть установлен вертикально, а рекомендуемое расстояние составляет не менее 50 мм.

③ При подключении клемм установите момент затяжки на 0,39  $~0.58~$  Н $\cdot$ м.

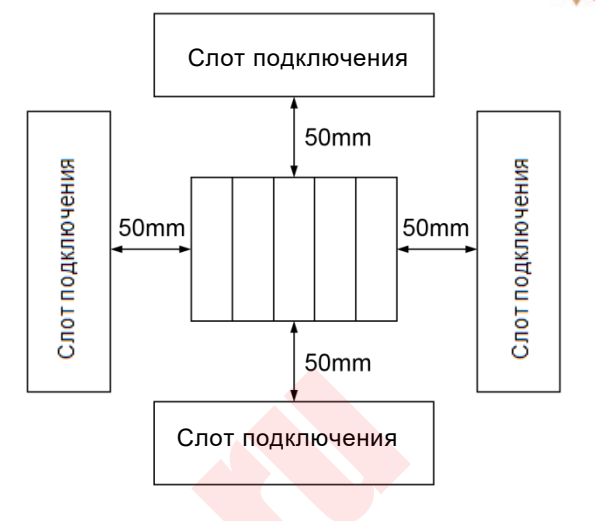

### **2.2 Подключение**

### **2.2.1 Меры предосторожности**

 $\Omega$  Во избежание помех разделите проводку сигнальных линий и линий питания.

 $(2)$  Пожалуйста, используйте экранированный провод (площадь поперечного сечения 0,5 мм $^2$  ~ 1,25 мм $^2$ ) для кабеля и заземлите экранирующий слой на одном конце. Длина зачистки провода должна быть 6~8 мм.

③ Пожалуйста, используйте обжимные клеммы для клеммной проводки, а также материалы для проводки и обжимные инструменты, подходящие для обжимных клемм. В качестве обжимных клемм используйте клеммы M3.0.

### **2.2.2 Схема подключения для температурных контроллеров щитового монтажа**

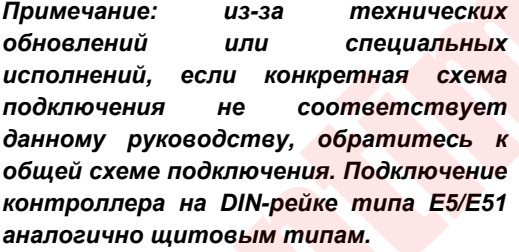

Расположение клемм на задней крышке прибора показано на рисунке:

① Диапазон линейного напряжения ниже 100 мВ подается на клеммы 19+ и 18-, а сигнал напряжения 0–1 В и выше подается на клеммы 17+ и 18-;

② Линейный входной ток 4~20 мА можно преобразовать в сигнал напряжения 1~5 В с сопротивлением 250 Ом, а затем ввести с клемм 17+ и 18-. Модуль I4 также может быть установлен в позиции MIO для ввода с клемм 14+ и 15 или напрямую подключаться к двухпроводному передатчику с клемм 16+ и 14-;

<span id="page-11-0"></span>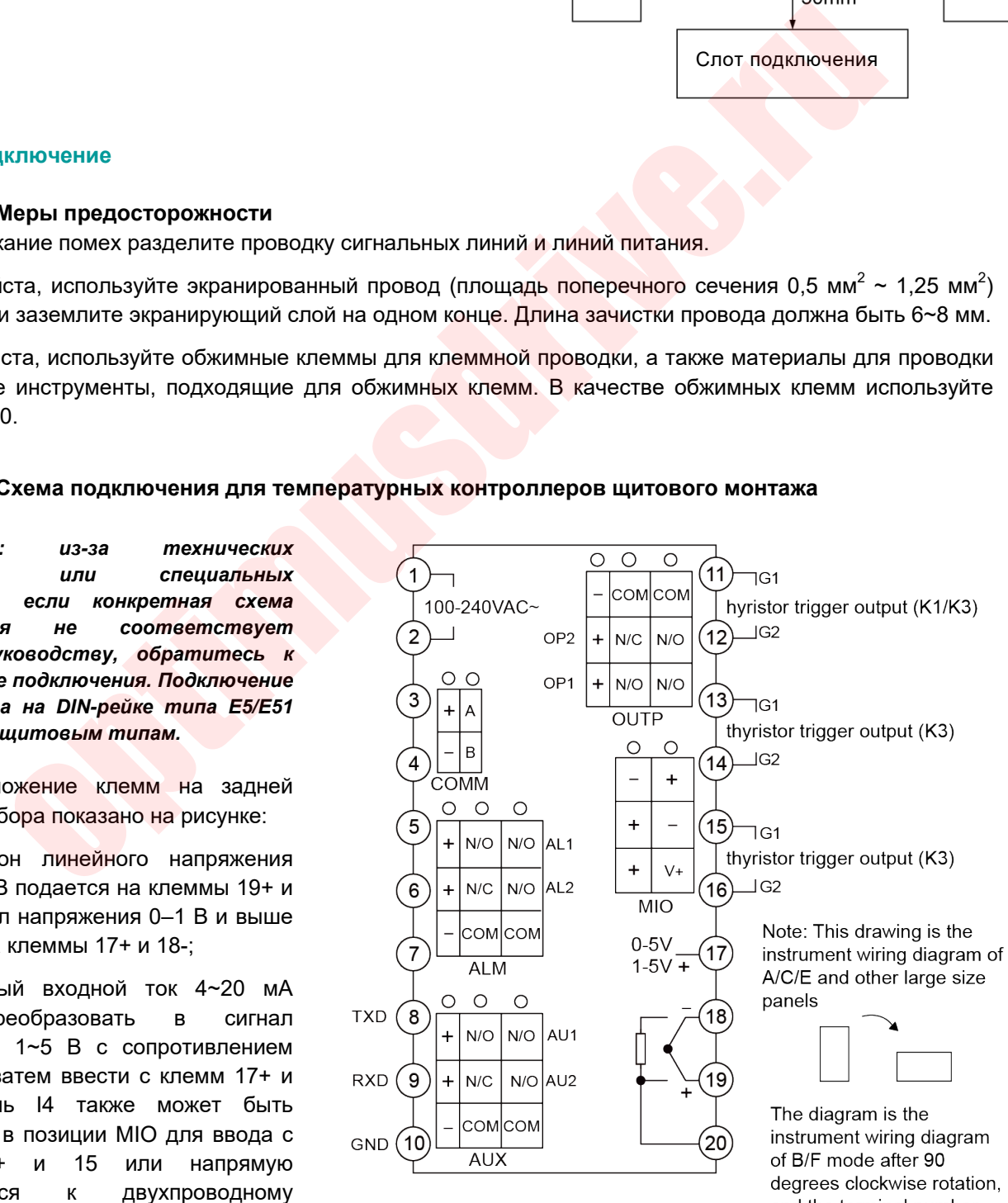

and the terminal number remains unchanged

③ Термопары с разными значениями деления шкалы используют разные компенсационные провода. При использовании режима внутренней автоматической компенсации компенсационные провода должны быть напрямую подключены к клеммам на задней крышке контроллера и не могут быть использованы как обычные провода, иначе возникнут ошибки измерения.

 $\overline{4}$ ) Когда основным выходом является выход тока и напряжения SSR, он выводится с клемм 13+ и 11-.

### ■ **Схема подключения для контроллера щитового монтажа типа D (72 мм х 72 мм):**

**Примечание 1:** Линейный диапазон напряжения 0–100 мВ и ниже подается на клеммы 13+ и 12-, а сигнал напряжения 0–1 В и выше подается на клеммы 11+ и 12-.

**Примечание 2:** Линейный входной ток 4–20 мА можно изменить на сигнал напряжения 1–5 В с сопротивлением 250 Ом, а затем ввести с клемм 11+ и 12-.

**Примечание 3:** Положение COMM используется для связи, когда установлен модуль интерфейса связи S или S4; когда установлен выходной модуль по напряжению типа реле/бесконтактного переключателя/твердотельного реле, он используется для выхода аварийного сигнала AL1; когда установлен модуль I2 и параметр bAud установлен на 1, функция

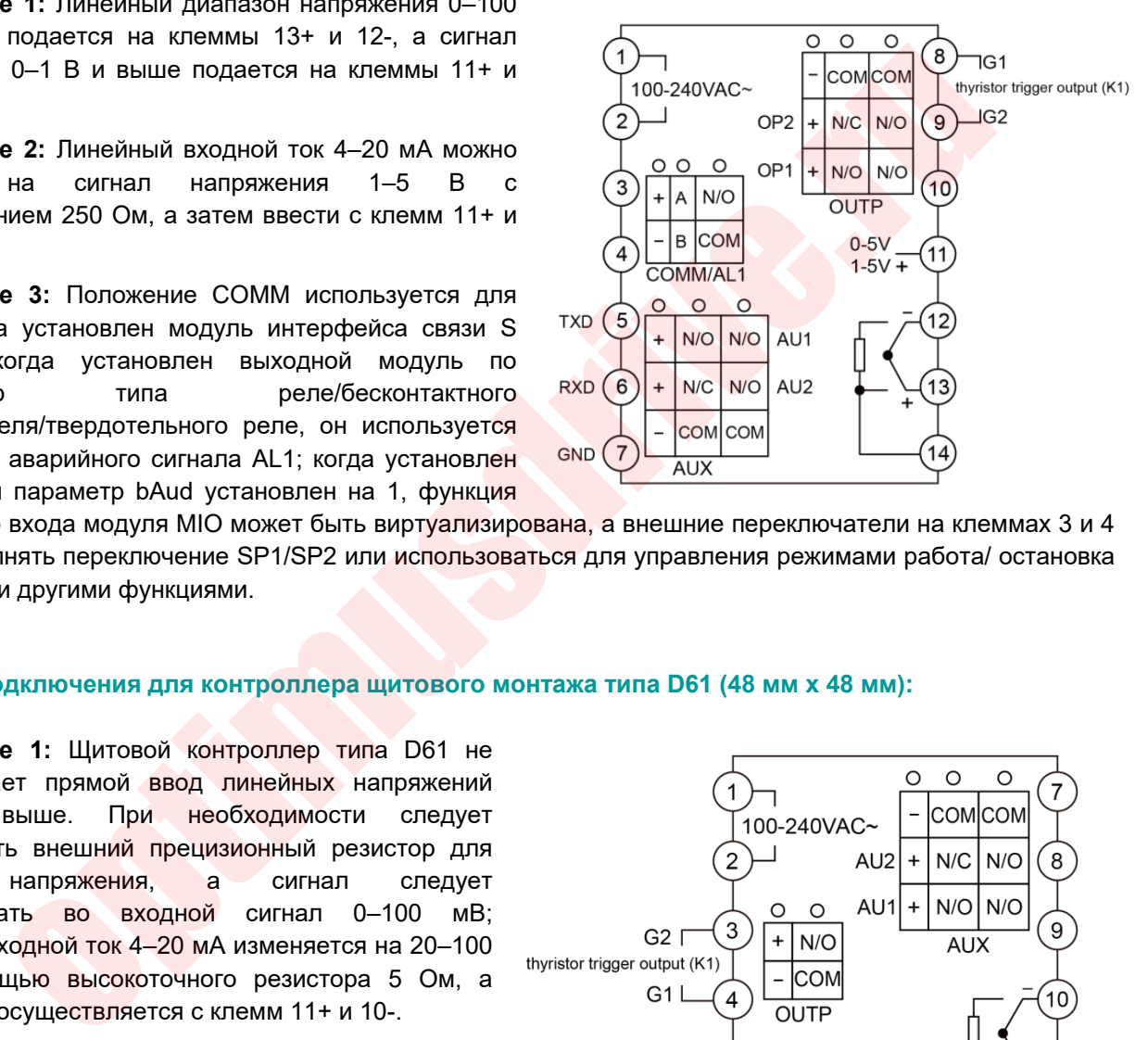

дискретного входа модуля MIO может быть виртуализирована, а внешние переключатели на клеммах 3 и 4 могут выполнять переключение SP1/SP2 или использоваться для управления режимами работа/ остановка программы и другими функциями.

### ■ **Схема подключения для контроллера щитового монтажа типа D61 (48 мм х 48 мм):**

**Примечание 1:** Щитовой контроллер типа D61 не поддерживает прямой ввод линейных напряжений 0~1В и выше. При необходимости следует использовать внешний прецизионный резистор для деления напряжения, а сигнал следует преобразовать во входной сигнал 0–100 мВ; линейный входной ток 4–20 мА изменяется на 20–100 мВ с помощью высокоточного резистора 5 Ом, а затем ввод осуществляется с клемм 11+ и 10-.

**Примечание 2:** Линейный диапазон напряжения от 0 до 100 мВ и ниже подается с клемм 11+ и 10-.

**Примечание 3:** Когда коммуникационный модуль S установлен в положение COMM, он используется для связи RS485; когда модуль X3 установлен, его можно

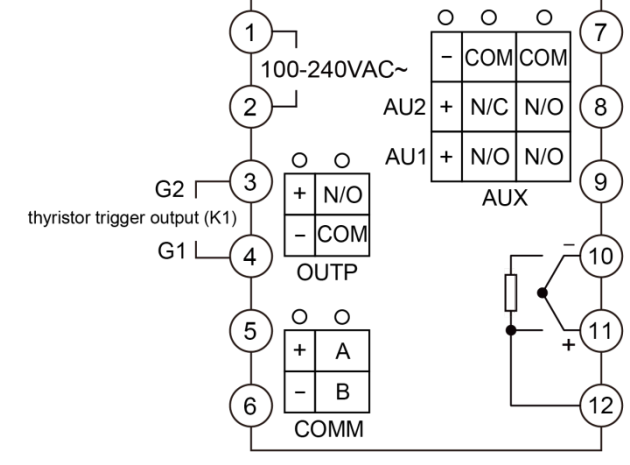

использовать для передачи измеренного или заданного значения; когда установлен модуль I2 и параметр bAud установлен на 1, функция входа переключателя модуля MIO может быть виртуализирована, внешний переключатель на 5-й и 6-й клеммах реализует переключение SP1/SP2 или такие функции, как пуск/остановка программы управления.

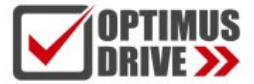

### **2.2.3 Подключение контроллеров с монтажом на DIN-рейку**

### ■ **Схема подключения контроллера типа D7 (22.5 мм х 100 мм):**

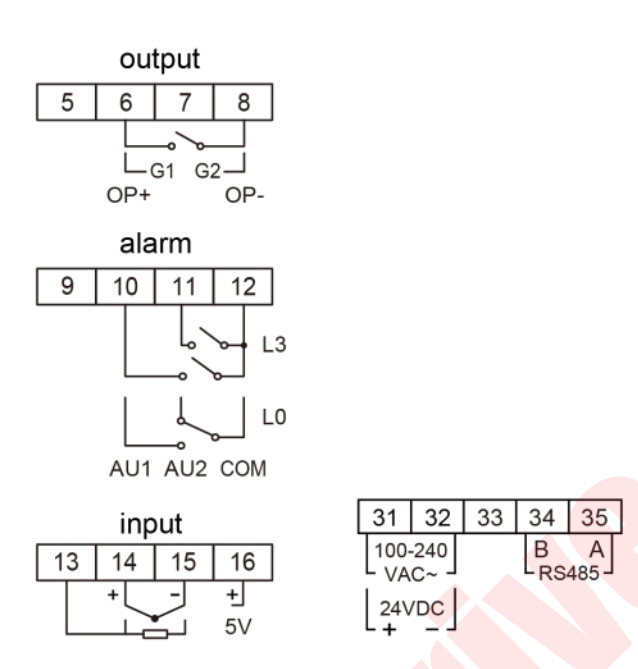

**Примечание 1**: Сигналы напряжения 0~1В и выше подаются с клемм 16+, 15-, сигналы 0~100мВ и ниже подаются с клемм 14+, 15-; линейный токовый входной сигнал 4-20 мА с помощью резистора 250 Ом трансформируется в сигнал 1-5 В, затем входящий сигнал подается с клемм 16+, 15-.

### **2.2.4 Метод компенсации холодного спая термопары**

**Использование способа подключения для выбора режима автоматической компенсации холодного спая термопары:** Когда в качестве входного сигнала используется термопара, в соответствии с принципом измерения температуры термопарой необходимо выполнить температурную компенсацию на холодном спае термопары. Температурный контроллер серии AI-8 может измерять температуру возле задней клеммы контроллера и автоматически компенсировать температуру холодного спая термопары. Однако из-за погрешности измерительного элемента, нагрева самого контроллера и других источников тепла вблизи него, метод автоматической компенсации часто приводит к большому отклонению, которое в худшем случае может превышать 2℃. Поэтому, когда требуется высокая точность измерения температуры, можно установить внешнюю распределительную коробку, а медный резистор Сu50 (приобретается отдельно) и холодный спай термопары размещать вместе и держать вдали от различных нагревательных объектов, таким образом, несоответствие измерения из-за компенсации может быть менее 0,3 ℃. Из-за ошибки, вносимой самим медным резистором Cu50 может быть небольшая ошибка при комнатной температуре, которую можно исправить с помощью параметра Sc. Изменяя внешнее медное сопротивление на точное фиксированное сопротивление, также можно реализовать функцию компенсации с помощью ванны с постоянной температурой. Например, внешний постоянный резистор 60 Ом можно использовать для проверки индексной таблицы Cu50, чтобы получить компенсационную температуру 46,6 ℃. В это время холодный спай термопары также можно точно компенсировать, поместив его в ванну с постоянной температурой с контрольной температурой 46,6 ℃, и точность компенсации будет лучше, чем у медных резисторов. Если внешний резистор заменить на линию короткого замыкания, можно добиться компенсации холодного спая. В это время необходимо поместить холодный спай термопары (соединение между термопарой или компенсационным проводом и обычным проводом) в смеси ледяной воды (0 ℃), и точность компенсации может достигать 0,1 ℃ или более. Схемы подключения двух режимов компенсации следующие:  $\frac{1}{13}$  1.3<br>  $\frac{1}{14}$  1.5<br>  $\frac{1}{15}$  1.6<br>  $\frac{1}{16}$  1.6<br>  $\frac{1}{16}$  1.6<br>  $\frac{1}{16}$  1.6<br>  $\frac{1}{16}$  1.6<br>  $\frac{1}{16}$  1.6<br>  $\frac{1}{16}$  1.6<br>  $\frac{1}{16}$  1.6<br>  $\frac{1}{16}$  1.6<br>  $\frac{1}{16}$  1.8<br>  $\frac{1}{16}$  1.8<br>  $\frac{1}{16}$  1

Термопара

Обший

проводник

<span id="page-14-1"></span>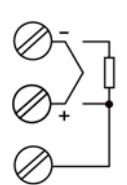

Соответствующая схема подключения термопары

(1) Режим внутренней автоматической компенсации (компенсационный провод должен быть напрямую подключен к клеммной колодке)

Компенсирующий

проводник

Холодный спай термопары (2) Режим автоматической компенсации внешним медным резистором (холодный спай термопары должен находиться вдали от источников тепла)

Компенсирующий

Медный резистор

Термопара

проводник

 $Cu<sub>50</sub>$ 

### <span id="page-14-0"></span>3. Дисплей и порядок работы

### 3.1 Описание передней панели

 $\bigcap$ Отображается измеренное значение PV. наименование параметра и т. д.

 $(2)$ Отображается заданное значение SV, КОД аварийного сигнала, значение параметра и т. д.

(3) Отображается выходной процент MV

(4) Кнопка настройки, используемая для входа в состояние настройки параметров, подтверждения изменения параметров и т. д.

(5) Сдвиг данных (также операция управления с фиксированной точкой)

6) Клавиша уменьшения данных (также работает в режиме пуска/паузы)

(7) Клавиша увеличения данных (также остановка работы)

(8) 10 светодиодных индикаторов:

Горящий индикатор MAN означает работу выхода, заданного вручную;

Горящий индикатор PRG означает, что программа запущена, если индикатор PRG мигает - программа находится в режиме ожидания;

Индикаторы MIO, OP1, OP2, AL1, AL2, AU1, AU2 соответствуют работе входов и выходов соответствующего установленного модуля;

<span id="page-14-2"></span>Индикатор СОМ мигает - температурный контроллер обменивается данными с компьютером верхнего уровня.

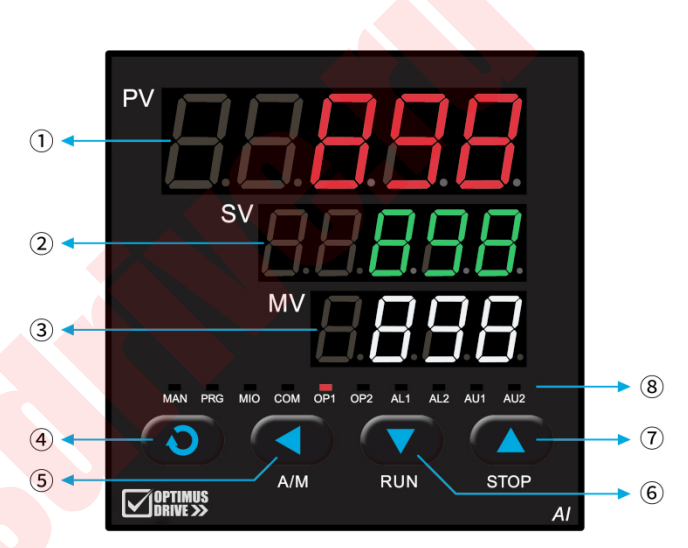

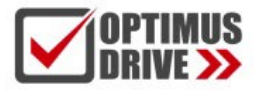

### <span id="page-15-0"></span>**3.2 Процесс настройки параметров**

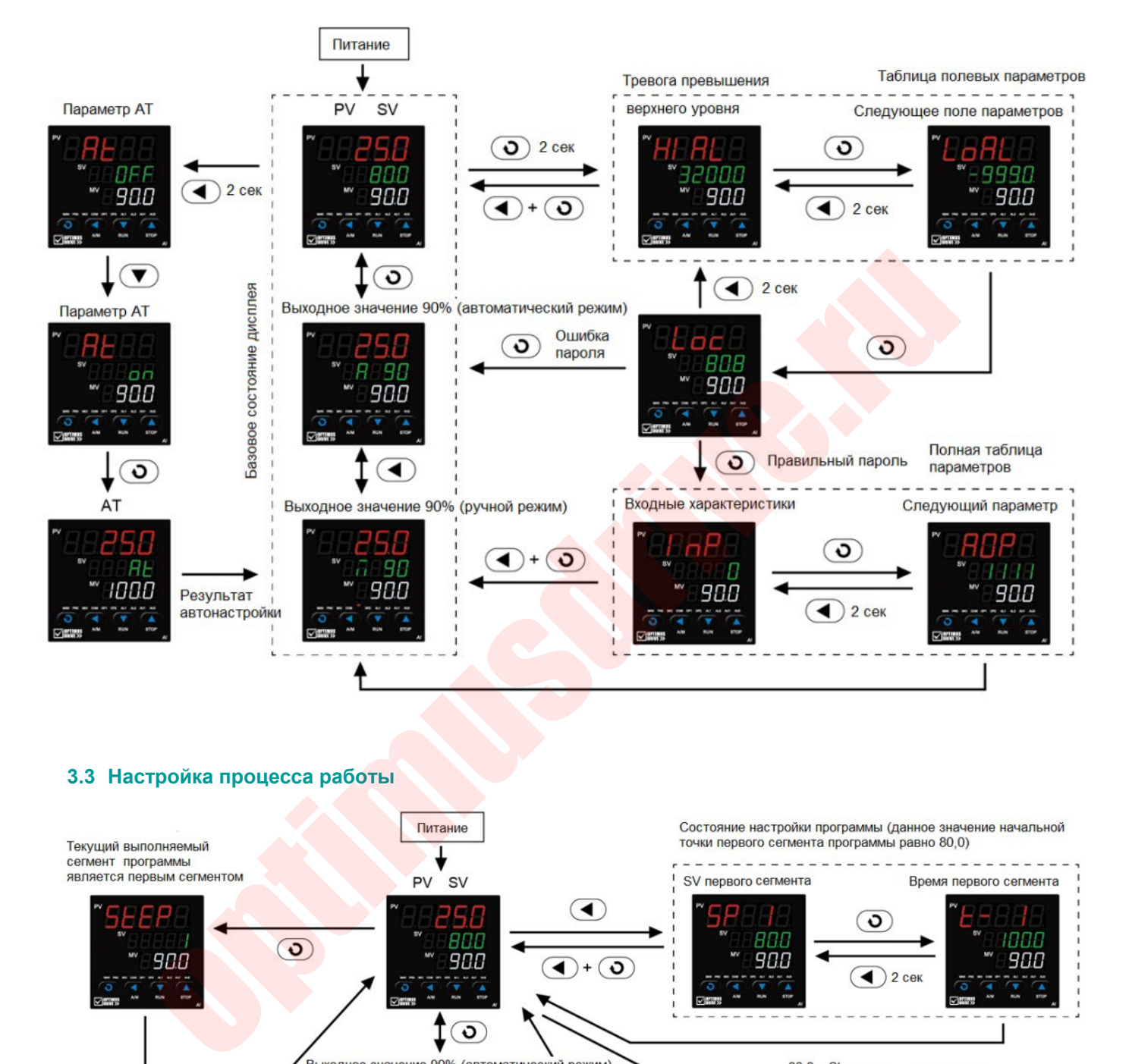

### <span id="page-15-1"></span>**3.3 Настройка процесса работы**

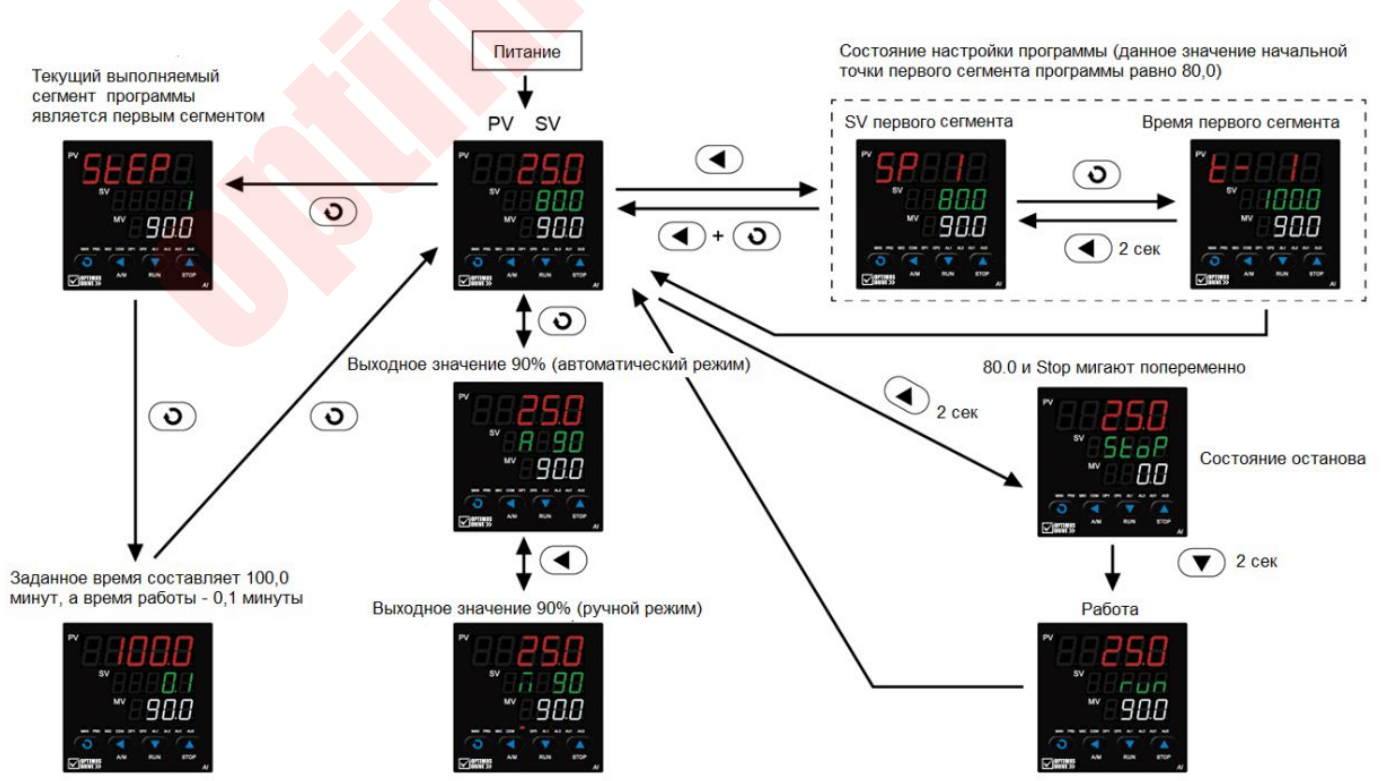

### **3.4 Порядок работы**

### **3.4.1 Настройка параметров**

Нажмите и удерживайте в течение 2 секунд клавишу  $\odot$  в базовом состоянии дисплея, чтобы войти в меню настройки параметров. Клавиши  $\mathbb Q$ ,  $\mathbb Q$ ,  $\mathbb \bigcirc$  позволяют редактировать значение параметра. Клавиша  $\heartsuit$  уменьшает значение, клавиша  $\triangle$  увеличивает значение, десятичная точка измененного числового разряда будет мигать (как курсор). Нажатие и удержание клавиш позволяет быстро уменьшать/увеличивать значение, и скорость будет автоматически увеличиваться по мере перемещения десятичной точки вправо. Клавиша  $\mathbb Q$  чтобы напрямую переместить позицию (курсор) измененных данных, что сделает операцию более эффективной. Нажмите клавишу  $\circled{1}$  чтобы сохранить измененное значение параметра и переместиться к следующему параметру, продолжайте нажимать клавишу  $\circledcirc$ чтобы быстро переместиться вниз по таблице параметров; нажмите и удерживайте в течение 2 секунд клавишу  $\circled{1}$  чтобы вернуться к предыдущему параметру; сначала нажмите и удерживайте клавишу  $\circled{1}$ затем нажмите клавишу  $\circledcirc$  для быстрого выхода из меню настройки параметров; если не нажимать никаких клавиш в течение, примерно, 25 секунд, дисплей вернется в базовое состояние.

### **3.4.2 Краткая инструкция по эксплуатации**

Все функции серии AI-8 можно реализовать, настроив параметры, но для некоторых часто используемых функций, таких как изменение заданного значения и запуск/остановка программы, мы разработали быстрые операции для упрощения использования. Для удобства и безопасности также можно установить запрет на применение ряда функций для предотвращения неправильной работы контроллера.

**Установка заданного значения:** Если контроллер использует режим управления с фиксированной точкой (параметр Pno=0), в основном состоянии отображения, когда нижнее окно дисплея отображает заданное значение (если нижнее окно дисплея отображает выходное значение, нажмите клавишу  $\odot$  для переключения на заданное значение), нажмите клавишу  $\textcircled{1}$  тобы войти в состояние изменения текущего заданного значения, а затем нажмите  $(\text{a}, \text{b})$ ,  $(\text{b})$  и другие клавиши, чтобы напрямую изменить данное значение. сделает опереция о оолее эфрективной. Нажмите клавицу ( $\leq$ ) чтобы сохранить измествие для нестоли и для нестоли и для нестоли и для нестоли и для нестоли и для нестоли и для нестоли и для нестоли и и и и и и и и и и и

**Настройка программы:** Прибор использует режим программного управления (параметр Pno≥1), в состоянии, когда нижнее окно дисплея отображает заданное значение, нажмите клавишу  $\textcircled{1}$  чтобы войти в состояние настройки программы, заданное значение текущего рабочего сегмента отображается первым, а следующие данные могут быть отображены нажатием клавиши  $\odot$ , каждая программа располагается в порядке «данное значение-время-данное значение». Программа может быть изменена даже во время ее работы.

**Управление работой:** Когда необходимо запустить управление работой, нажмите и удерживайте ее около 2 секунд клавишу  $\circledcirc$ , чтобы на нижнем дисплее прибора отобразился символ «run». Контроллер запустит работу программы в остановленном состоянии. Для контроллеров серии AI-8 и параметра PAF.F=1, если программа прибора уже находится в рабочем состоянии, операция перейдет в состояние удержания выполнения (HoLd), время будет приостановлено в этом состоянии и операция запуска будет выполнена снова. Нормальная работа будет возобновлена.

**Управление остановом:** В состоянии, когда в нижнем окне дисплея отображается заданное значение, нажмите и удерживайте ее около 2 секунд клавишу  $\circlearrowright$  чтобы на нижнем дисплее отобразился символ «StoP», и контроллер перестанет управлять выходом. контроллер останавливает выполнение программы, а параметр StEP номера блока изменяется на 1.

**Переключение управления автоматическое/ручное (A/M):** В состоянии, когда нижнее окно дисплея отображает выходное значение (если нижнее окно дисплея отображает заданное значение, нажмите клавишу  $\circled{1}$ ля переключения в состояние отображения выходного значения), нажмите клавишу А/М

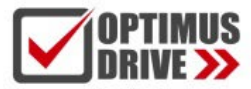

 $\mathcal{A}(\mathbb{Q})$ чтобы прибор переключился между автоматический и ручной без помех. В ручном режиме и выходное значение отображается в нижнем окне дисплея, непосредственно нажмите  $\circled2$  или  $\circledcirc$  ля увеличения или уменьшения ручного выходного значения. Установив параметры AM, контроллер также можно зафиксировать в состоянии автоматического управления и не допустить переключения в состояние ручного управления с помощью клавиш панели, чтобы предотвратить ошибочный переход в ручное состояние.

**Автонастройка АТ:** Нажмите и удерживайте около 2 секунд клавишу  $\heartsuit$  появится параметр At, нажмите  $\circledQ$  тобы изменить *OFF* нижнего окна дисплея на *on*, а затем нажмите  $\circledQ$  для подтверждения, чтобы запустить функцию самонастройки. Нижний дисплей прибора будет мигать и отображать слово «At», и прибор сможет автоматически рассчитать ПИД-параметры после 2 циклов колебаний управления ВКЛ-ВЫКЛ. Если определено, что автонастройка будет отменена заранее, нажмите еще раз и удерживайте ее в течение примерно 2 секунд, чтобы вызвать параметр At, и установите значение *OFF*, а затем нажмите  $\circledcirc$ для подтверждения. Если контроллер работает, автонастройка приостановит выполнение программы, чтобы заданное значение не изменилось. В системе с двунаправленным выходом на обогрев/охлаждение необходимо разделить две группы параметров настройки ПИД-регулятора. Когда управление контроллером находится на холодном выходе AUX, запустите «At», а затем автоматически настройте параметры холодного выхода, такие как P2, I2 и d2.

**Функция быстрой автонастройки AAT:** Нажмите и удерживайте около 2 секунд клавишу , появится параметр «At», нажмите  $\circledcirc$  чтобы изменить значение OFF в нижнем окне дисплея на AAt, а затем нажмите  $\circled{1}$ для подтверждения. Функция настройки активируется автоматически, а параметры ПИД-регулятора могут быть установлены заранее без необходимости традиционной автонастройки периодических колебаний. В большинстве случаев точного управления можно добиться при первом нагреве. Если AAt не завершает работу контроллера автоматически и выходит из состояния полной выходной мощности, происходит сбой AAT, быстрая автонастройка прекращается, и параметры ПИДрегулятора не будут изменены; в следующий раз, когда контроллер будет работать в режиме полной мощности нагрева, функция AAT снова будет активирована. Когда AAT выполняет быструю автонастройку, нижний дисплей прибора будет мигать и отображать слово «AAt». После окончания параметр At автоматически вернется в положение *OFF*. опреденения. Что запонально ране симвения заранее ражими с выреза и у иденновических и постоления. Если контролления в симвения в симвении выходом на оботревихи мидения. Если контроллен работает, автомастройка приостанов

**Ручная автонастройка:** Поскольку автонастройка выполняется с позиционной регулировкой, выход будет определен в положение, определяемое параметрами OPL и OPH. В некоторых случаях, когда не допускается значительное изменение выходного сигнала, например, когда в некоторых приводах используются регулирующие клапаны, обычная автонастройка не подходит. В связи с этим контроллеры серии AI-8 имеют режим ручной автонастройки. Метод заключается в том, чтобы сначала отрегулировать вручную, а после того, как ручная регулировка в основном стабилизируется, начать автонастройку в ручном режиме, чтобы выходное значение контроллера было ограничено диапазоном +10% и -10% от текущего заданного вручную значения вместо значения OPL и OPH, что позволяет избежать частых срабатываний клапанов, которые не приемлемы по технологическому процессу. Кроме того, когда контролируемая величина изменяется быстро, метод ручной автонастройки может обеспечить более точные результаты.

Примечание. Перед началом ручной автонастройки выходное заданное вручную значение должно находиться в диапазоне 10–90 %, а измеренное значение и заданное значение должны быть в основном согласованными и стабильными, в противном случае правильные параметры не будут установлены.

Примечание 1: В серии AI-8 используется усовершенствованный алгоритм настройки ПИД-регулятора, интегрированный с технологией искусственного интеллекта ИИ, который решает проблему легкого превышения стандартного алгоритма ПИД-регулирования и обеспечивает высокую точность управления. Мы называем этот улучшенный алгоритм ПИД-регулирования алгоритмом APID. Когда прибор выбирает режим настройки APID или PID и используется в первый раз, можно активировать функцию автонастройки, чтобы помочь в определении PID и других параметров управления.

Примечание 2: Значения параметров, полученные при настройке системы при разных заданных значениях, не совсем совпадают. Перед выполнением функции автонастройки данное значение SV должно

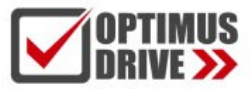

быть установлено на наиболее часто используемое значение или среднее значение, если система представляет собой электрическую печь с хорошими показателями сохранения тепла, данное значение SV должно быть установлено на максимальное значение, используемое системой, и в этом случае запрещается изменять значение SV в процессе автонастройки. В зависимости от системы время, необходимое для автонастройки, может варьироваться от секунд до часов.

Примечание 3: Параметр гистерезиса управления CHYS также влияет на результаты автонастройки. Как правило, чем меньше значение параметра CHYS, тем выше точность параметров автонастройки. Однако, если значение CHYS слишком мало, это может привести к неправильной настройке из-за входных колебаний, что может привести к установке совершенно неправильных параметров. Рекомендуется значение CHYS=2.0.

Примечание 4: Эффект управления может быть не самым лучшим в конце автонастройки. Благодаря функции самообучения наилучший эффект можно получить после определенного периода использования температурного контроллера.

Примечание 5: В режиме автонастройки или в ручном режиме период управления (параметр CtI) контроллера временно ограничивается не более чем 3 секундами, независимо от того, насколько велика исходная настройка, с целью повышения точности настройки и скорости отклика в ручном режиме.

### **3.4.3 Инструкция для контроллеров типов E5/E51, устанавливаемых на DIN-рейку**

Температурный контроллер серии AI-8 типа Е5/Е51 с монтажом на DIN-рейку не имеет дисплея и клавиатуры. С помощью интерфейса связи RS485 можно установить соединение с компьютером верхнего уровня или панелью оператора, а также использовать внешнюю клавиатуру E8 и монитор для отображения и настройки параметров. E8 поддерживает горячую замену, то есть его можно держать в руке или устанавливать на DIN-рейку. Е8 имеет двухрядный 4-разрядный цифровой дисплей, но не имеет светодиодного индикатора, его работа и отображение полностью аналогичны щитовым типам контроллеров. Каждый раз, когда светодиодный индикатор прибора E5/E51 мигает, когда он связывается с компьютером верхнего уровня, это означает, что он связывается с компьютером один раз. Если счетчик не получает сигнал от компьютера верхнего уровня в течение 6 секунд, он будет мигать с одинаковой периодичностью, и это означает следующее: посучения намлучший эффект можно получить после определенного периода исполнобучения намлучший эффект можно получить после определенного периода испол<br>ание 5: В режиме автонастройки или в ручном режиме период управления (

Когда световой индикатор медленно мигает с периодом 1,6 секунды, это означает, что, несмотря на отсутствие связи, прибор работает нормально, без выдачи аварийного сигнала.

Когда световой индикатор быстро мигает с периодом 0,6 секунды, это означает, что связь с прибором отсутствует, и имеется общая ошибка, выдается аварийный сигнал.

Когда индикатор быстро мигает с периодом 0,3 секунды, это означает, что нет связи и есть серьезные ошибки, такие как превышение входного диапазона (например, обрыв цепи термопары или термосопротивления).

Если индикатор не горит, это означает, что питание не подается или контроллер неисправен; если индикатор горит постоянно (более 8 секунд), это означает, что контроллер включен, но неисправен.

### <span id="page-18-0"></span>**4. ПАРАМЕТРЫ**

### **4.1 Типовой процесс настройки и общие параметры**

① См. полную схему параметров на рисунке ниже для описания системы параметров. Другие функции см. в описании общих функций.

② Диапазон ввода задавать не нужно, если в качестве источника входного сигнала выбрана термопара или термометр сопротивления, диапазон устанавливается только тогда, когда требуется входной аналоговый сигнал или задается функция передачи.

③ Автонастройка требуется только в том случае, если в качестве режима управления выбран APID или

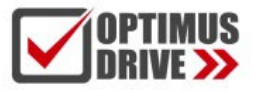

nPID. Автонастройку необходимо выполнять, когда оборудование работает нормально.

<span id="page-19-0"></span>④ После настройки, если термоконтроллер находится в состоянии останова или паузы, его необходимо запустить вручную или команду запуска выполнит компьютер верхнего уровня.

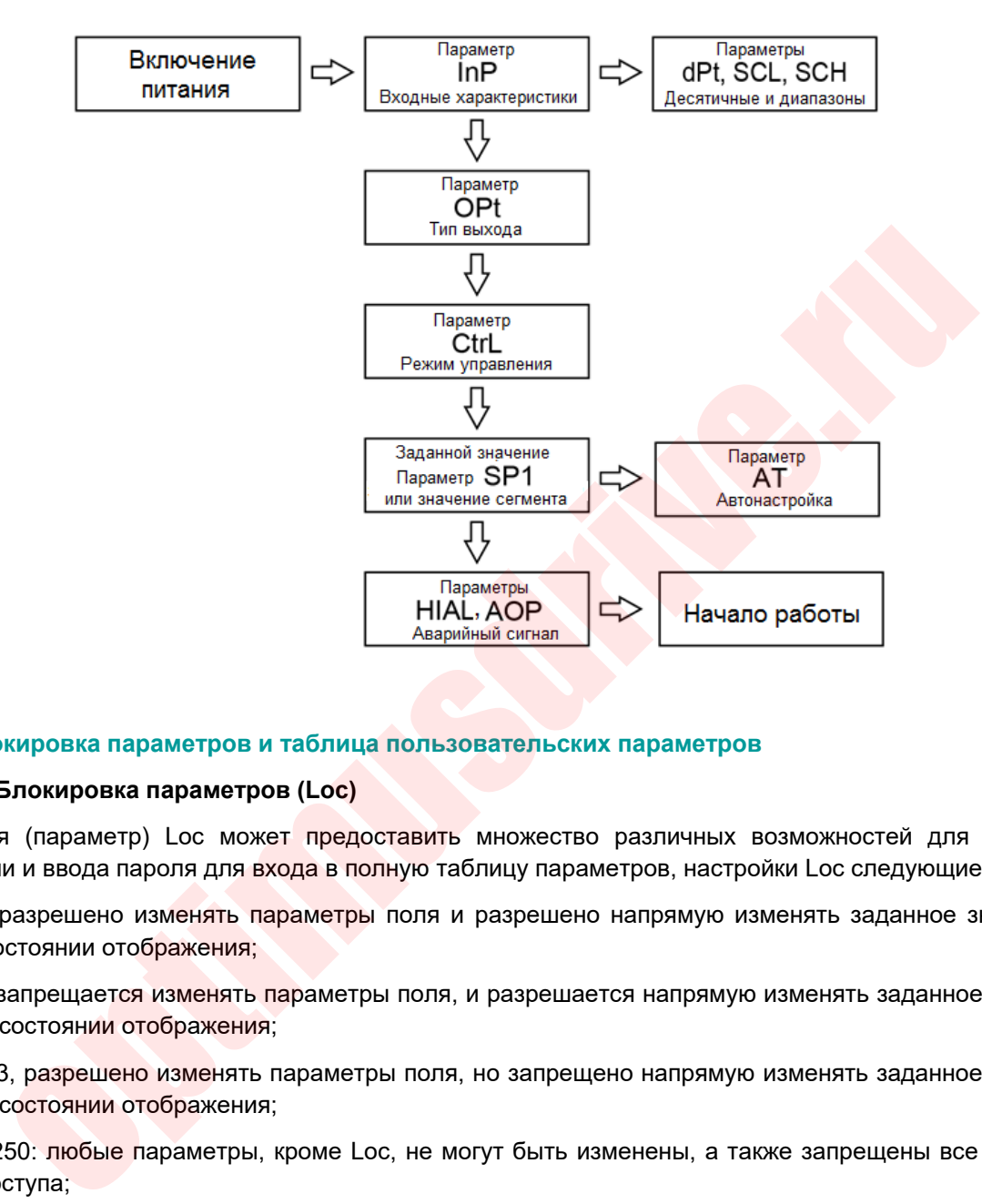

### **4.2 Блокировка параметров и таблица пользовательских параметров**

### **4.2.1 Блокировка параметров (Loc)**

Функция (параметр) Loc может предоставить множество различных возможностей для работы с параметрами и ввода пароля для входа в полную таблицу параметров, настройки Loc следующие:

Loc=0, разрешено изменять параметры поля и разрешено напрямую изменять заданное значение в основном состоянии отображения;

Loc=1, запрещается изменять параметры поля, и разрешается напрямую изменять заданное значение в основном состоянии отображения;

Loc=2~3, разрешено изменять параметры поля, но запрещено напрямую изменять заданное значение в основном состоянии отображения;

Loc 4~250: любые параметры, кроме Loc, не могут быть изменены, а также запрещены все операции быстрого доступа;

Loc=4~255, любые параметры, кроме Loc, не могут быть изменены, а также запрещены все операции быстрого доступа;

Установите Loc=password (пароль, может быть числом от 256 до 9999, первоначальный пароль 808) и нажмите  $\circledcirc$  для подтверждения, пароль может давать доступ к состоянию отображения и изменению полного списка параметров. После ввода полного списка параметров все параметры, кроме параметров только для чтения, могут быть изменены. Параметр Loc также может установить ограничение на запись для функции коммуникации, см. описание протокола связи для получения подробной информации; функция ручной/автоматической работы и функция автонастройки настраиваются и контролируются независимо друг от друга.

#### $4.2.2$ Таблица пользовательских параметров

Таблица параметров термоконтроллеров серии Al-8 может быть запрограммирована для настройки собственной функции пользователем. Чтобы защитить важные параметры от внештатного изменения, выделяются параметры, которые можно отобразить или изменить, параметрами поля. Таблица параметров поля является подмножеством полной таблицы параметров и может быть вызвана непосредственно для редактирования пользователем, в то время как полная таблица вызывается при условии ввода пароля.

Параметры EP1~EP8 позволяют пользователям определять от 1 до 8 параметров поля. Если параметров поля меньше 8, первый неиспользуемый параметр должен быть определен как nonE. Например: нужная нам таблица параметров имеет три параметра, таких как HIAL, HdAL и At, а параметры EP можно задать следующим образом: EP1=HIAL, EP2=HdAL, EP3=At, EP4=nonE.\

### 4.3 Полная таблица параметров

Полная таблица параметров разделена на 8 блоков, включая: аварийную сигнализацию, регулирование, работу входов, работу выходов, коммуникацию, системные функции, заданное значение/программу и определение параметров поля.

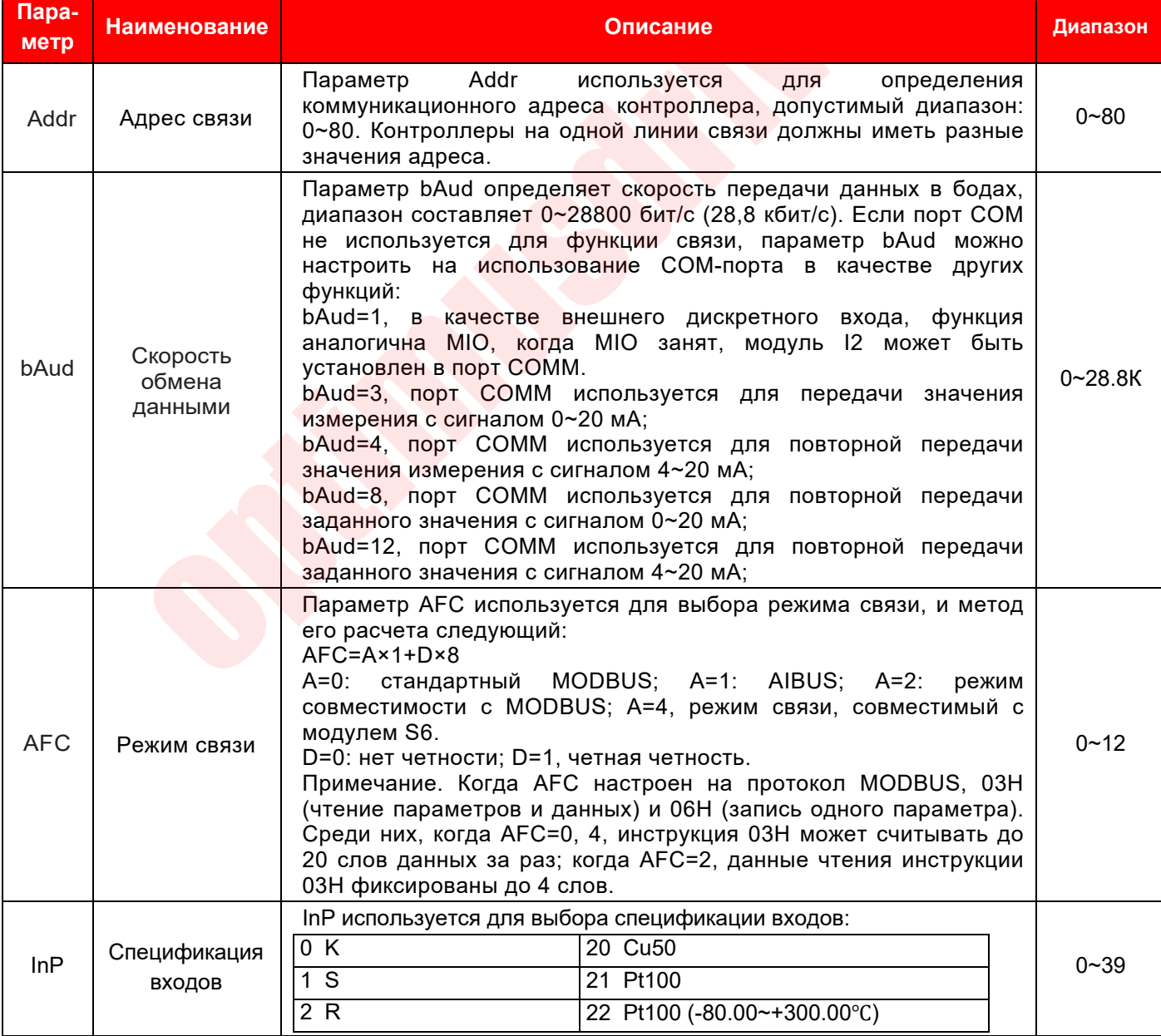

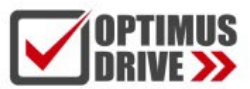

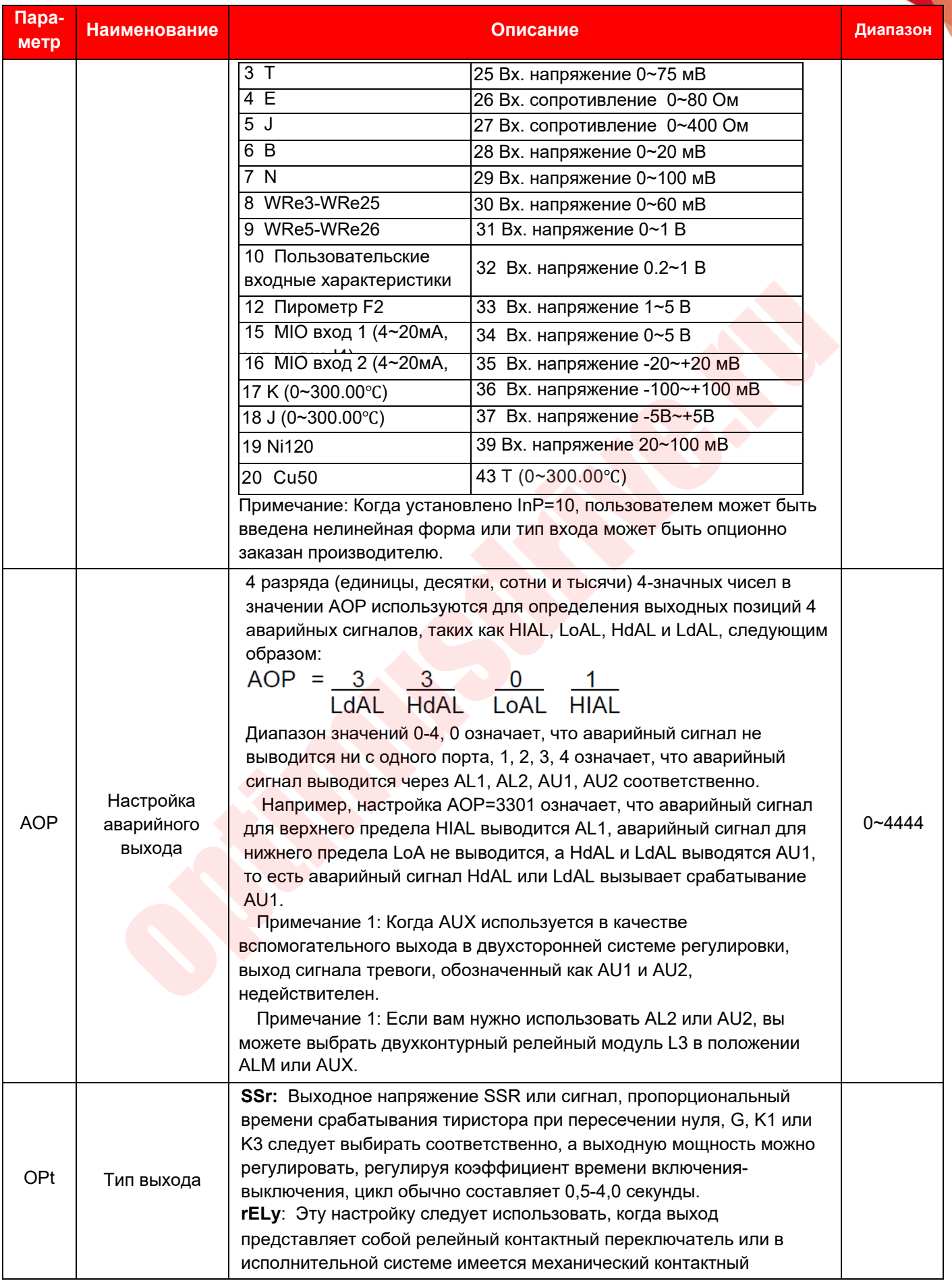

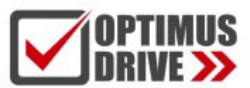

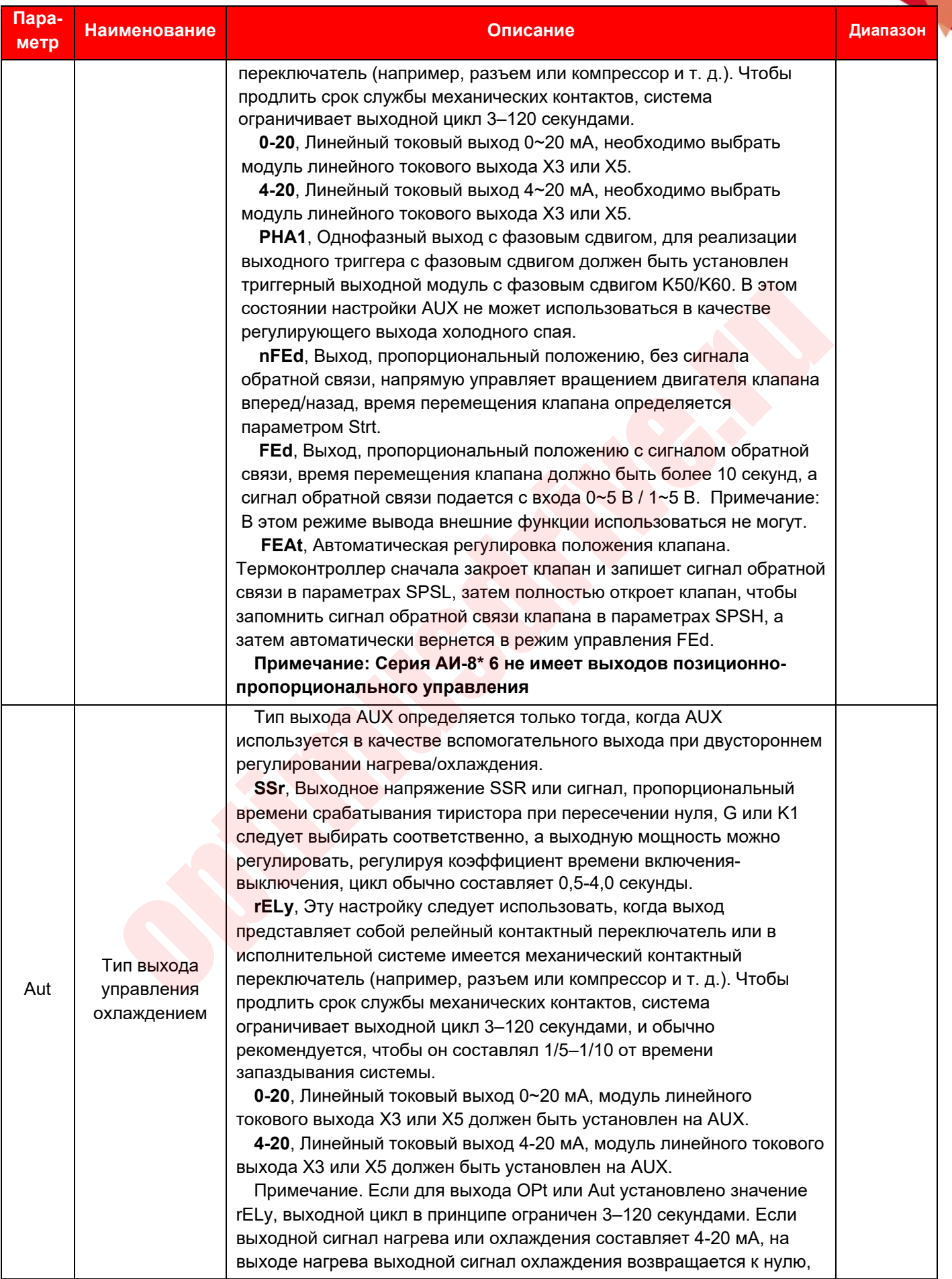

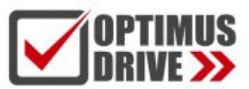

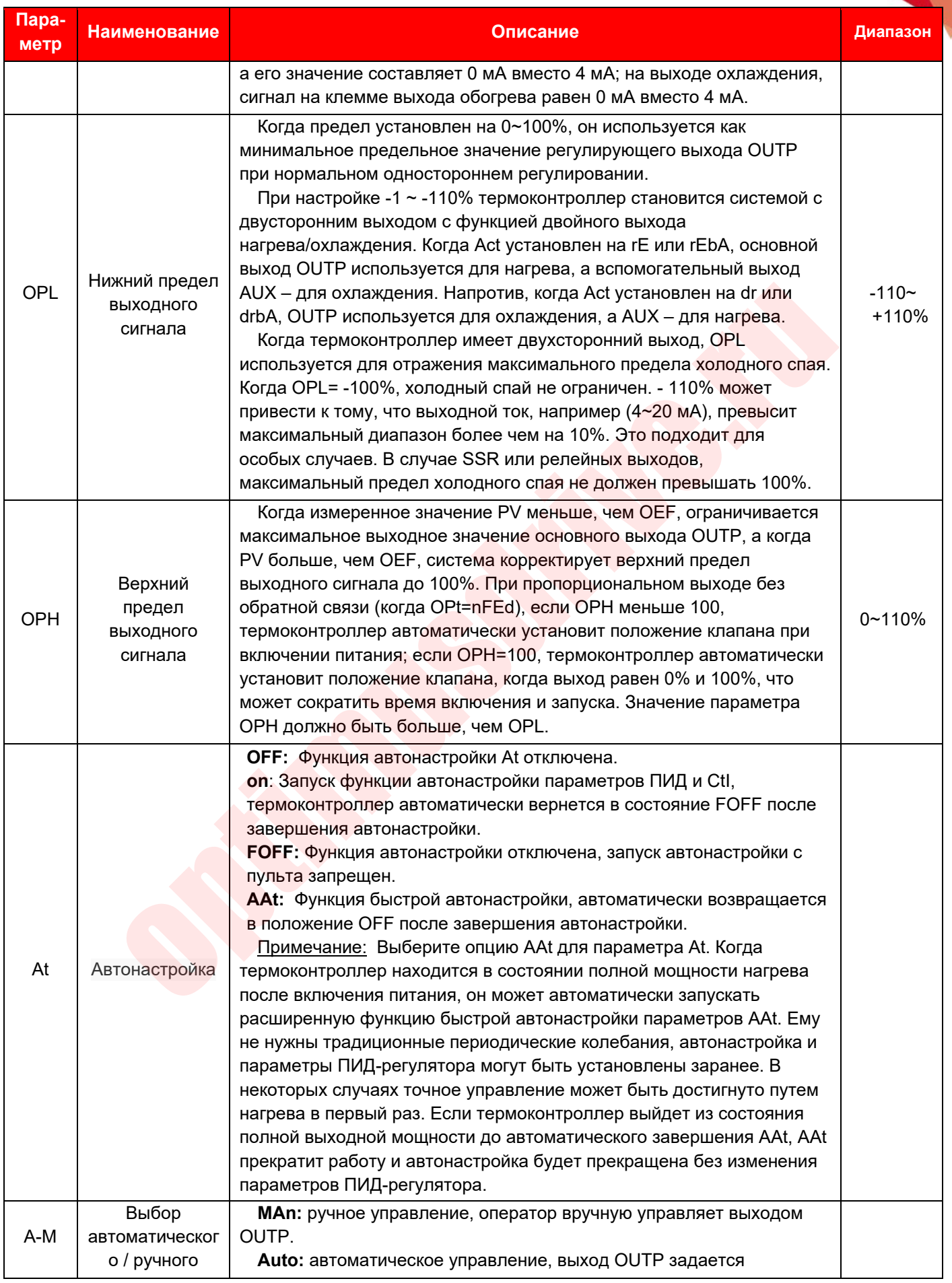

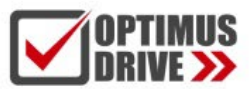

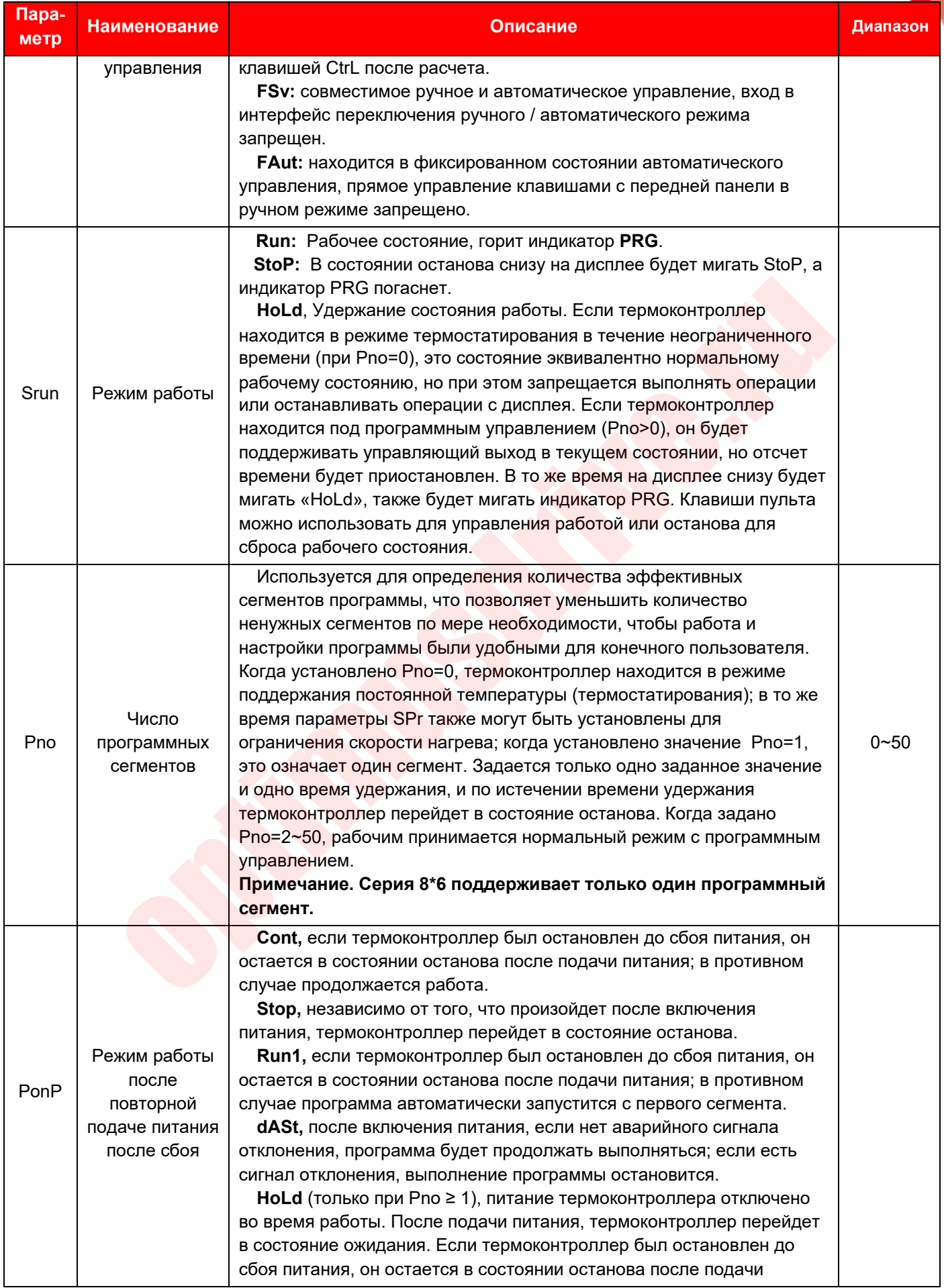

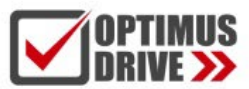

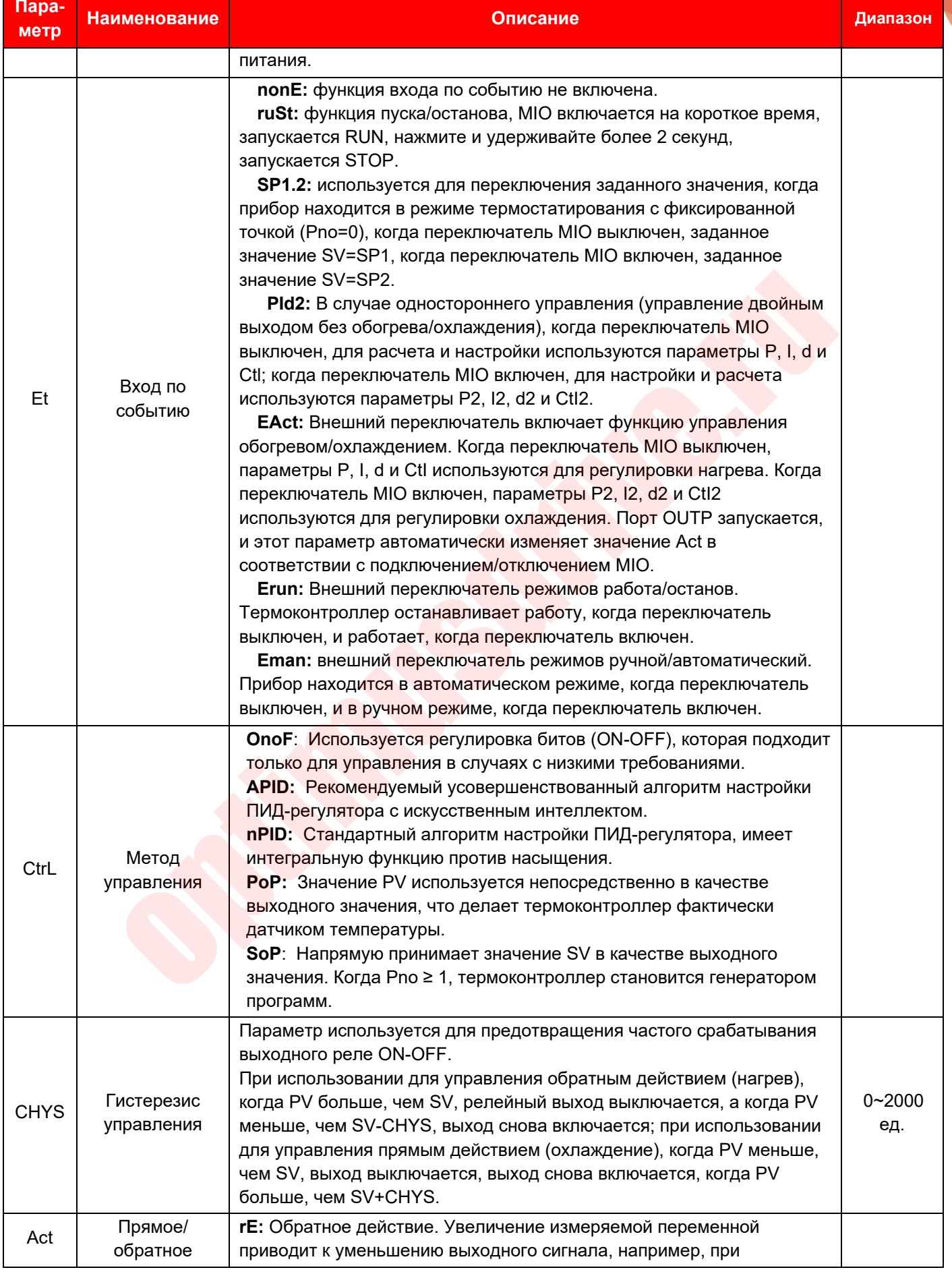

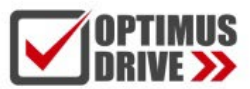

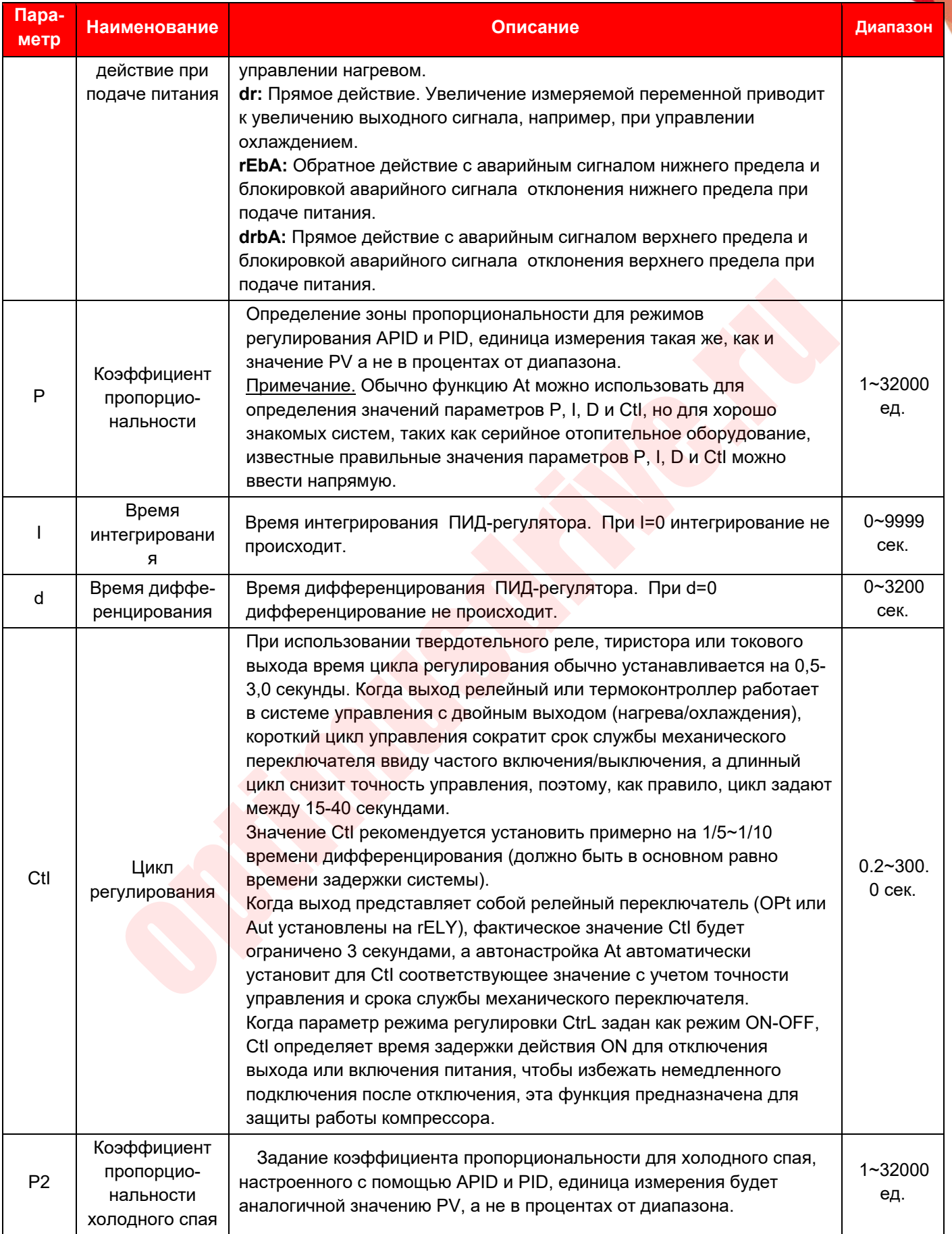

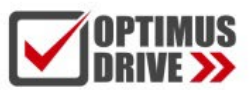

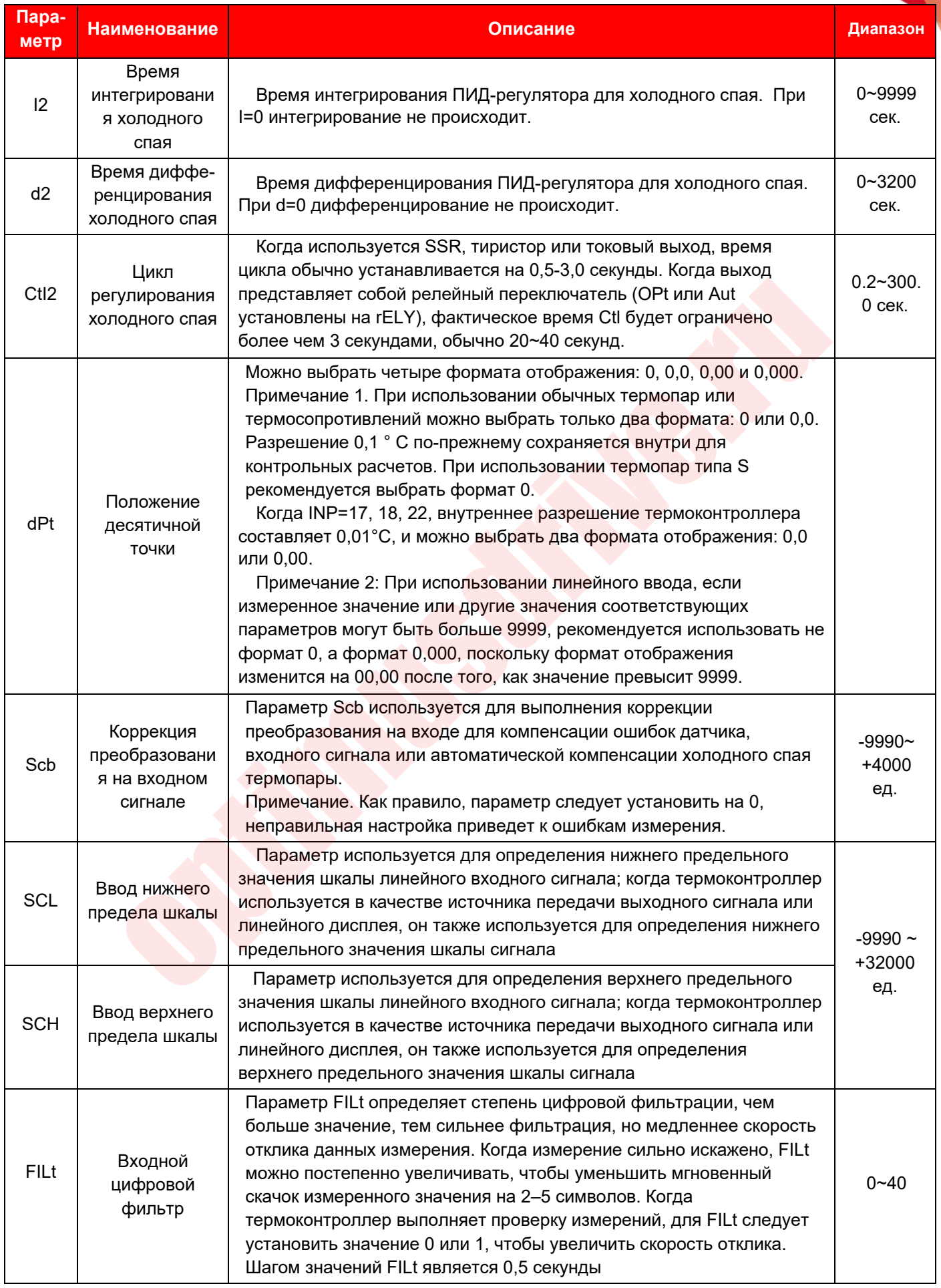

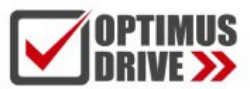

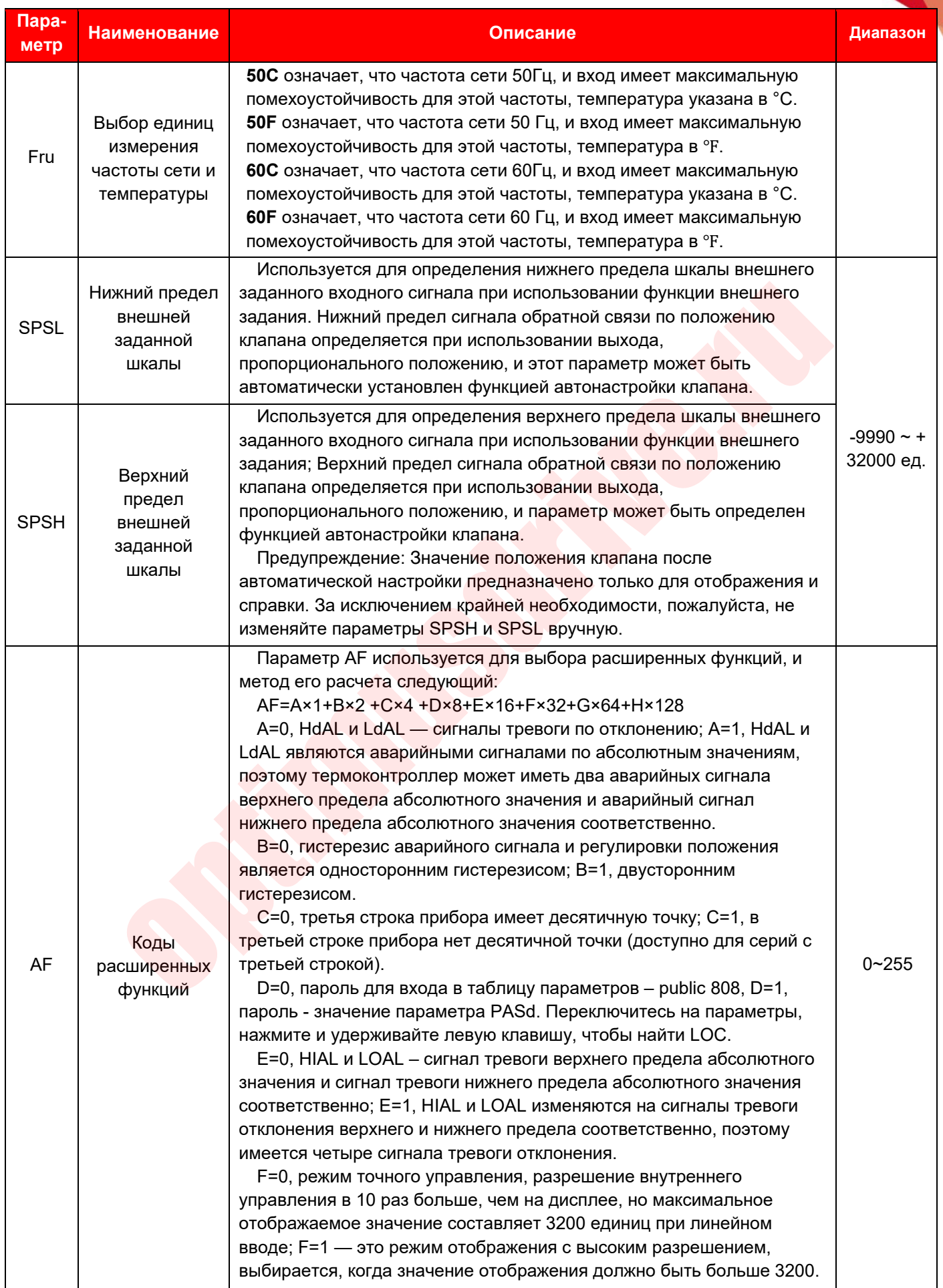

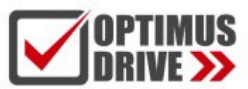

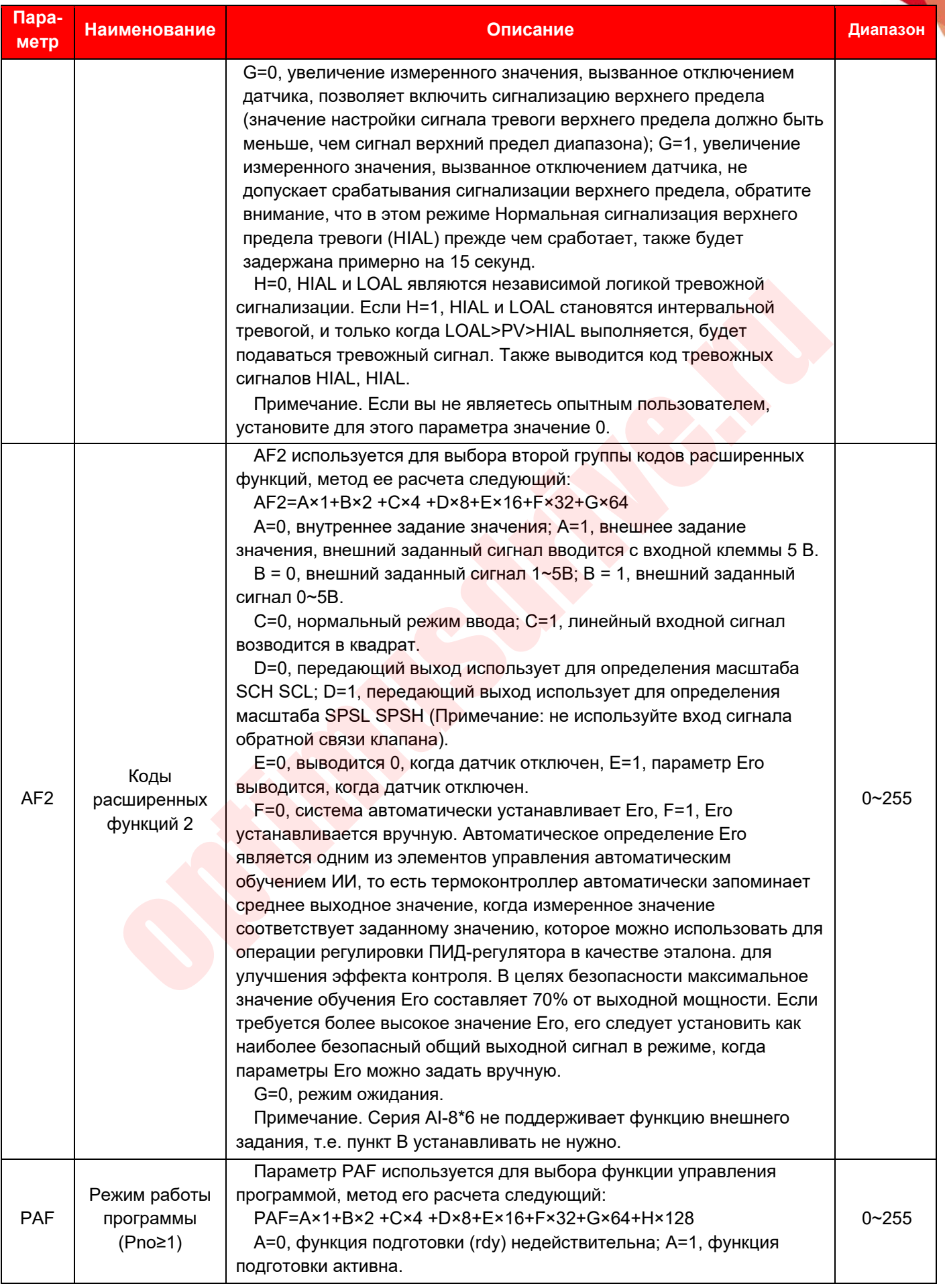

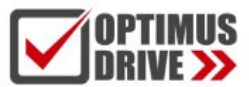

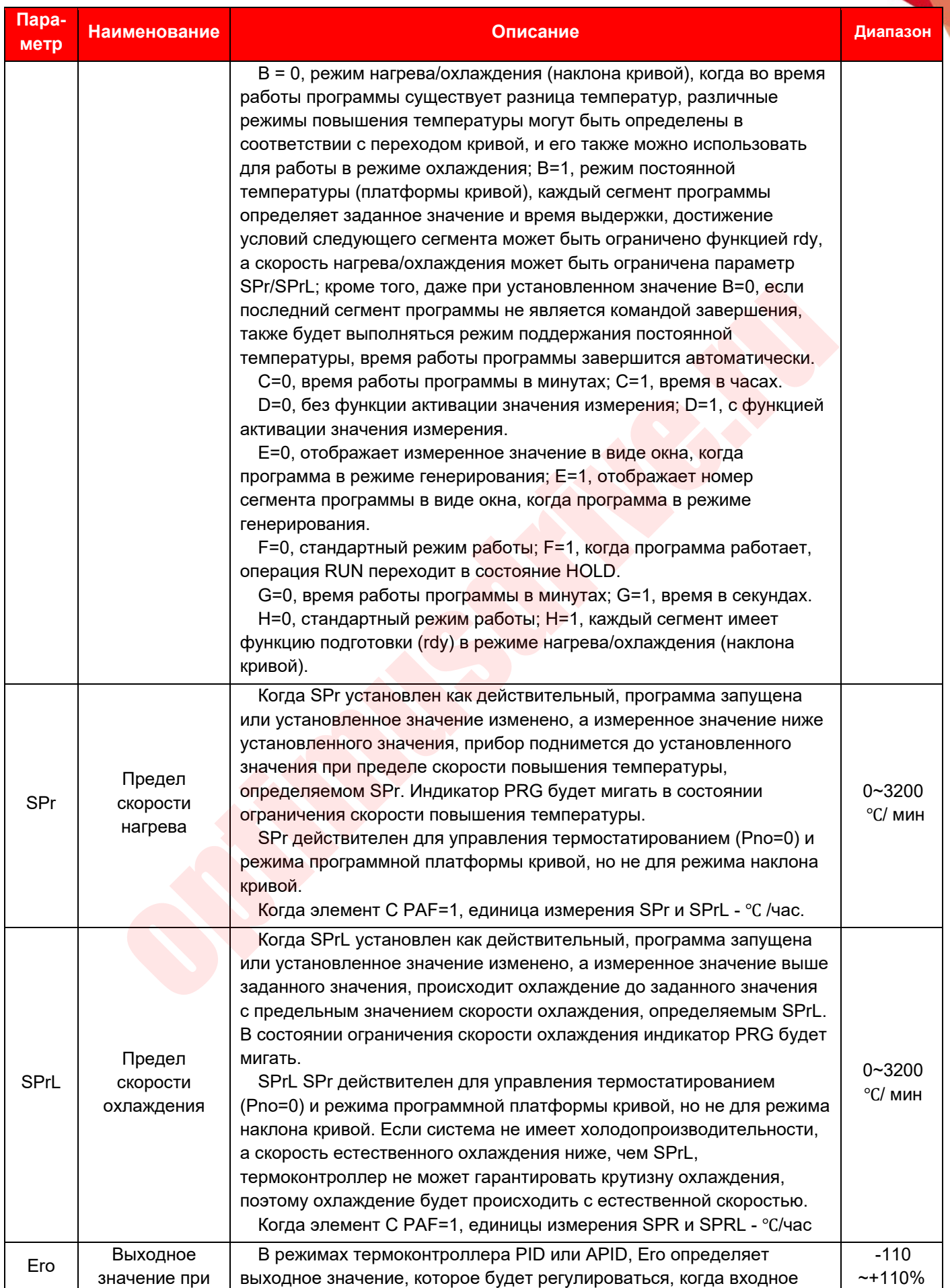

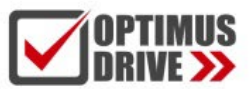

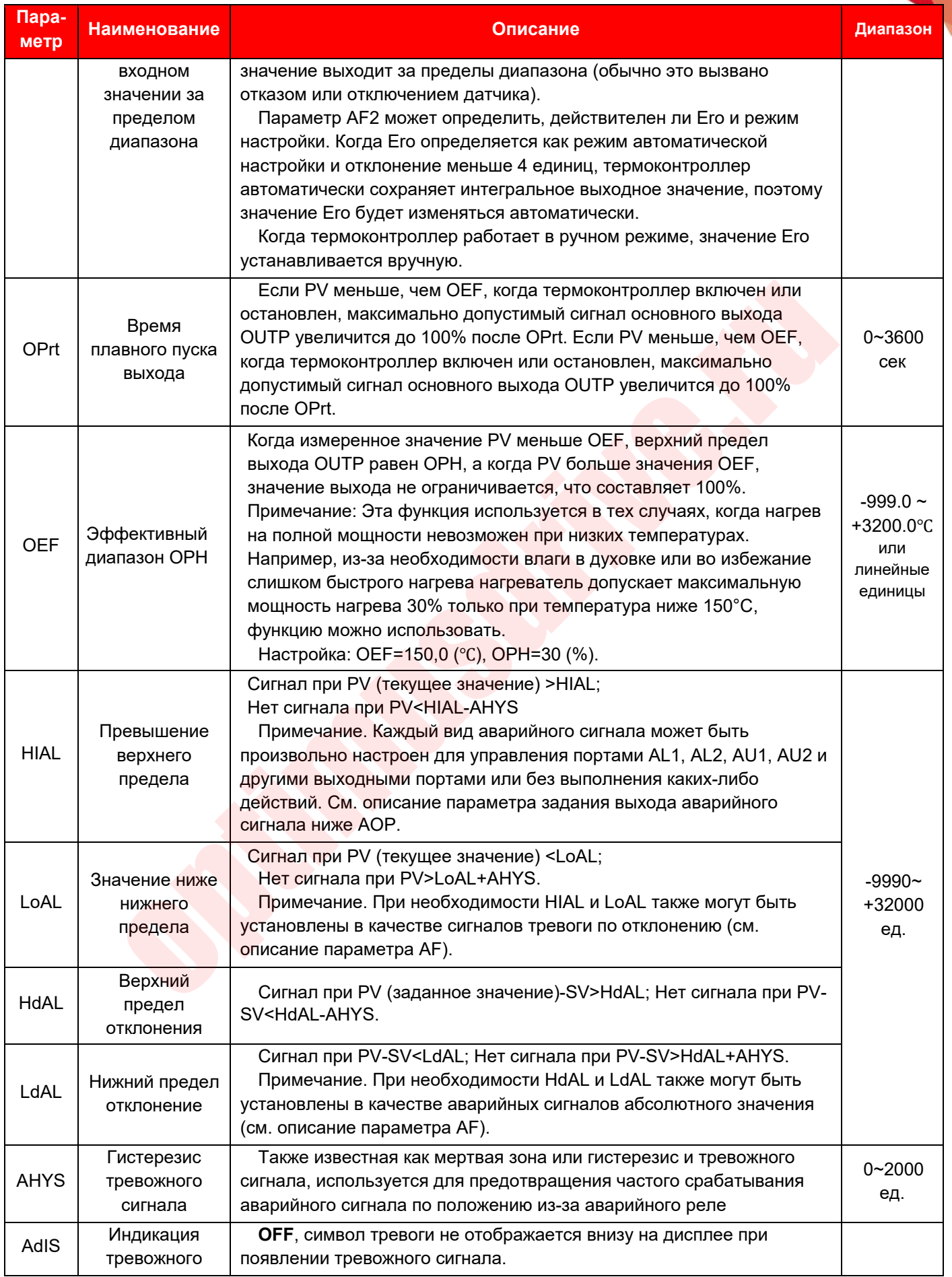

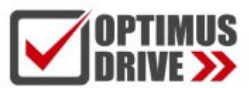

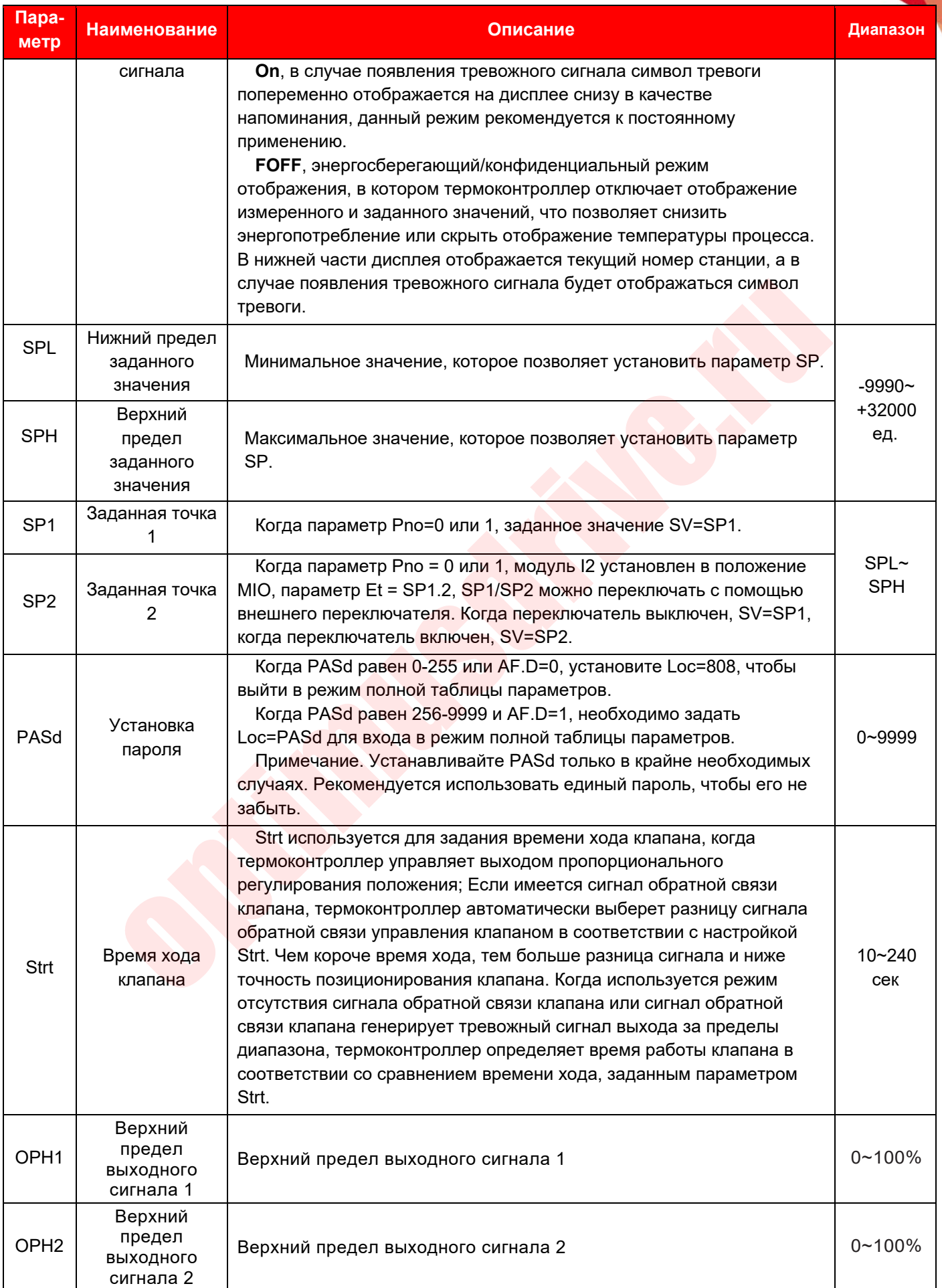

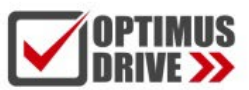

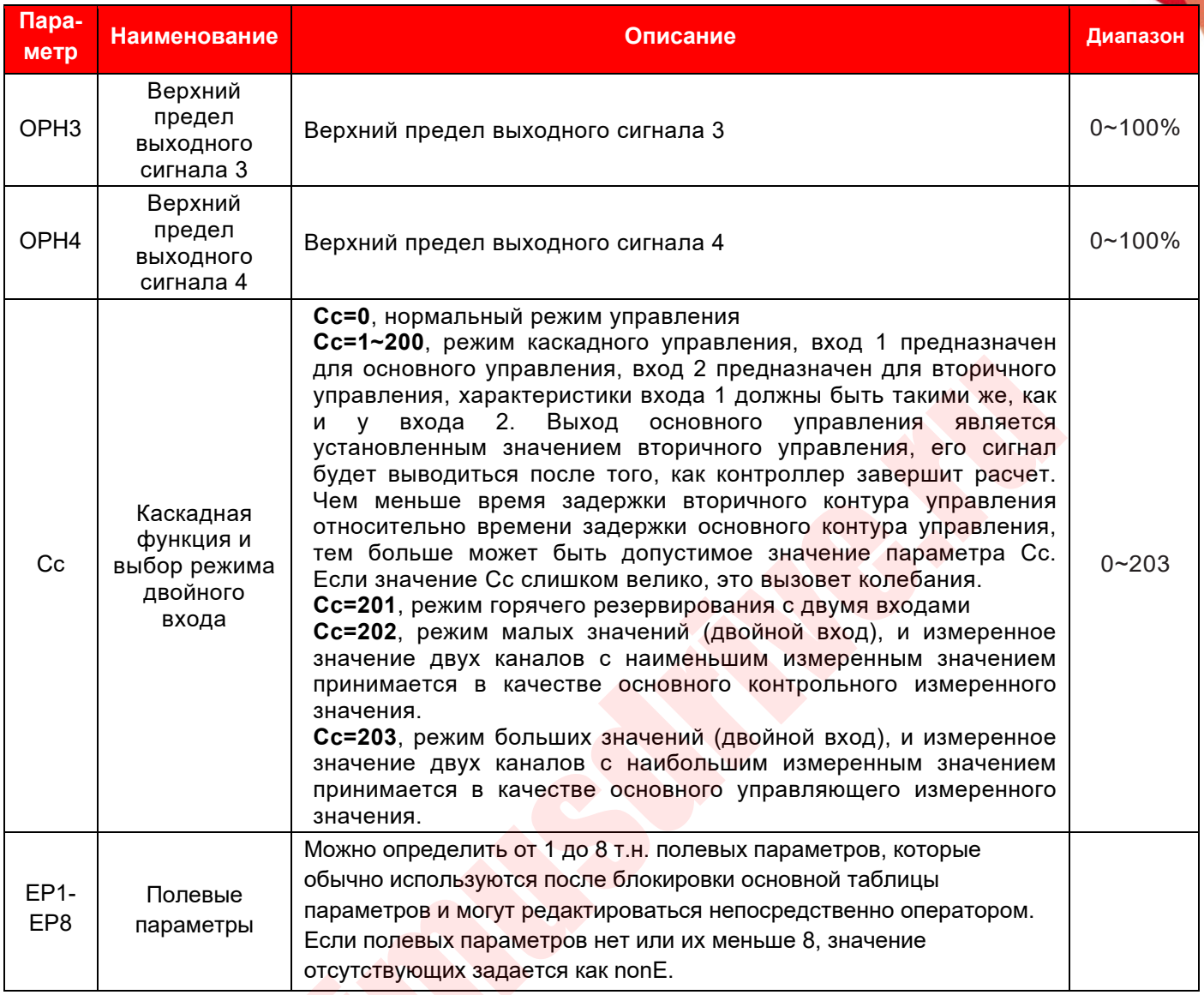

### **5. ОПИСАНИЕ ОСНОВНЫХ ФУНКЦИЙ**

### *Примечание: Полное описание параметров, представленных в описании функций, см. в полной таблице параметров.*

### **5.1 Функция триггерного выхода SCR**

### **5.1.1 Однофазовый триггерный выход с фазовым сдвигом**

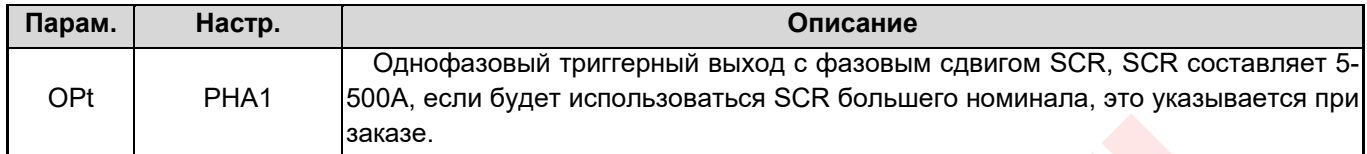

Он может осуществлять непрерывную регулировку мощности нагрева, контролируя угол проводимости SCR (2 однонаправленных обратно-параллельных или 1 двунаправленный SCR), и в соответствии с характеристиками синусоиды выполняется нелинейная коррекция мощности для достижения идеального управления. В триггере используется технология самосинхронизации, которая позволяет различать мощность термоконтроллера и мощность нагревателя. Запуск с фазовым сдвигом внесет высокочастотные помехи в электросеть. Рекомендуется добавить резистивно-емкостные цепи. При заказе обратите внимание на ЭМС совместимость другого электрооборудования.

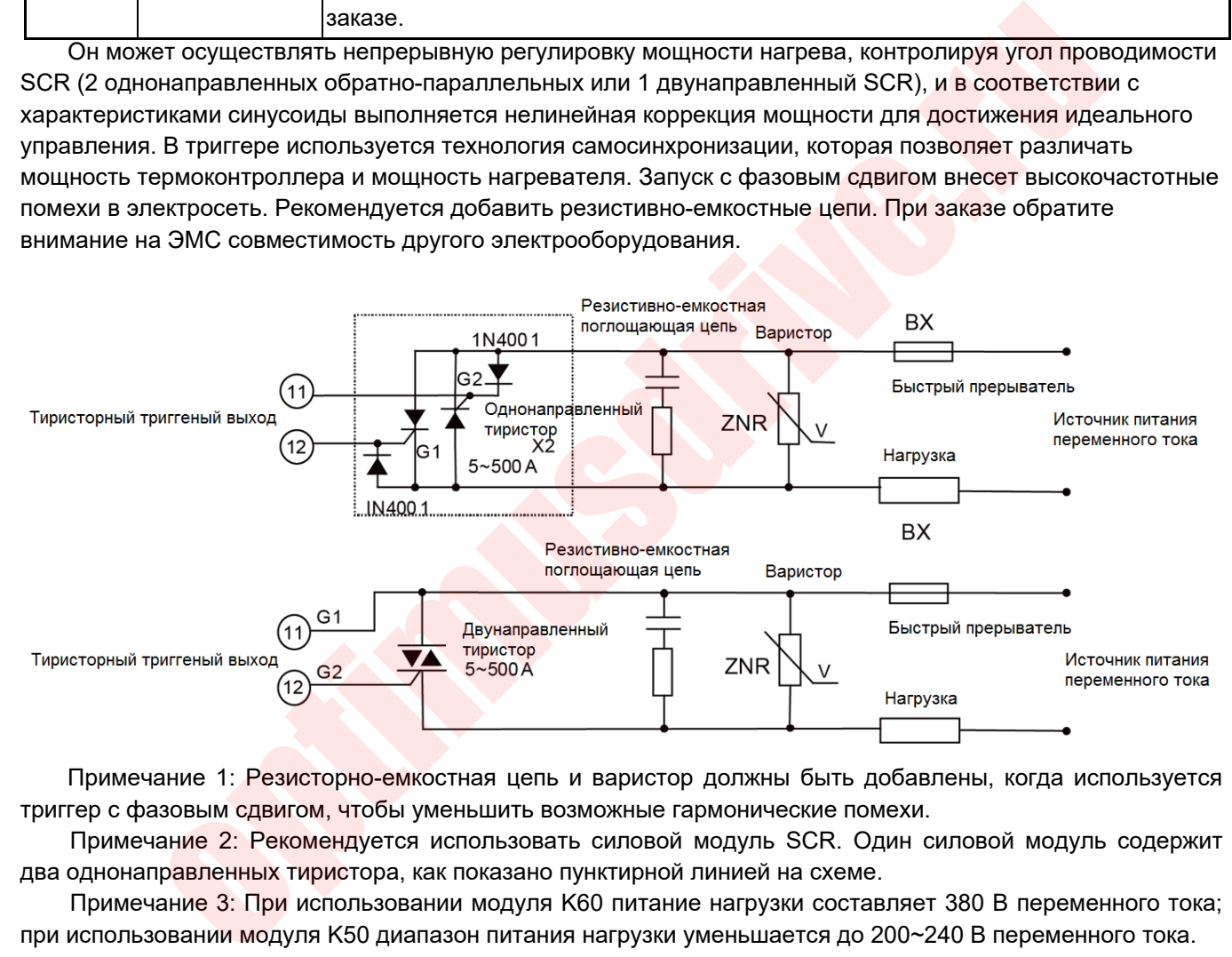

Примечание 1: Резисторно-емкостная цепь и варистор должны быть добавлены, когда используется триггер с фазовым сдвигом, чтобы уменьшить возможные гармонические помехи.

Примечание 2: Рекомендуется использовать силовой модуль SCR. Один силовой модуль содержит два однонаправленных тиристора, как показано пунктирной линией на схеме.

Примечание 3: При использовании модуля K60 питание нагрузки составляет 380 В переменного тока; при использовании модуля K50 диапазон питания нагрузки уменьшается до 200~240 В переменного тока.

### **5.1.2 Однофазный/трехфазный триггерный выход с переходом через ноль**

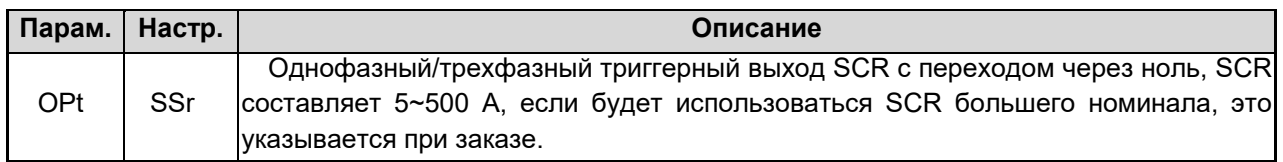

Выходная мощность регулируется путем изменения соотношения времени ВКЛ-ВЫКЛ, и цикл обычно составляет 0,5-4,0 секунды. Выберите подходящий варистор в соответствии с напряжением нагрузки для защиты SCR, выходная проводка модуля K1 такая же, как и выход однофазного триггера с фазовым сдвигом, схема трехфазного подключения с переходом через ноль показана на рисунке ниже:

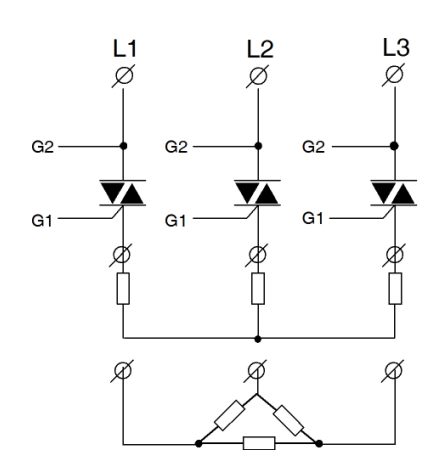

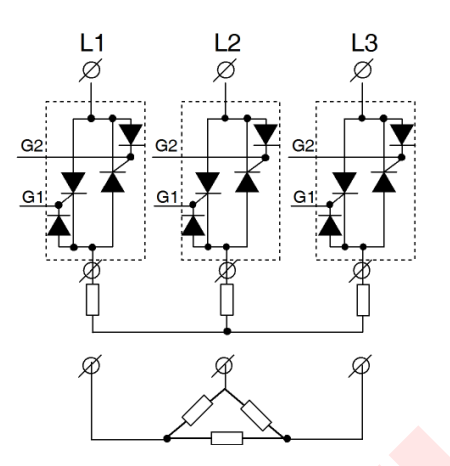

Схема подключения трехфазной трехпроводной звезды и треугольника К3 (TRIAC)

Трехфазный трехпроводной полностью управляемый силовой модуль K3, схема подключения звезды и треугольника (однофазный SCR встречно-параллельный)

### **5.2 Функция позиционно-пропорционального выхода**

### **5.2.1 Пропорциональный выход с обратной связью по положению**

<span id="page-35-0"></span>После настройки этого выхода, если OPH меньше 100, термоконтроллер автоматически установит положение клапана при включении питания, то есть автоматически закроет клапан при включении питания, а время закрытия будет временем хода клапана. Параметр OPH может ограничить максимальное открытие клапана, когда измеренное значение PV меньше параметра OEF. Если задано OPH=100, термоконтроллер автоматически установит положение клапана, когда выход равен 0% и 100%, и не будет автоматически устанавливать положение клапана, чтобы сократить время запуска при включении питания.  $\begin{tabular}{|c|c|c|c|c|c|c|c|} \hline \multicolumn{3}{|c|}{\textbf{C} }}&\multicolumn{3}{|c|}{\textbf{D}~\textbf{E}}&\multicolumn{3}{|c|}{\textbf{D}~\textbf{E}}&\multicolumn{3}{|c|}{\textbf{D}~\textbf{E}}&\multicolumn{3}{|c|}{\textbf{D}~\textbf{E}}&\multicolumn{3}{|c|}{\textbf{D}~\textbf{E}}&\multicolumn{3}{|c|}{\textbf{D}~\textbf{E}}&\multicolumn{3}{|c|}{\textbf{D}~\textbf{E$ 

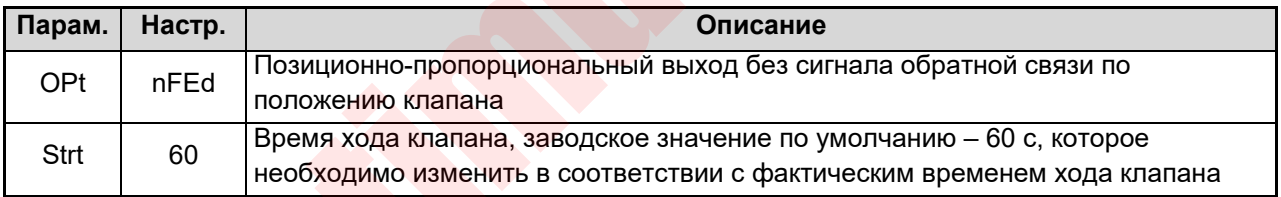

### **5.2.2 Пропорциональный выход с обратной связью по положению**

При наличии пропорционального выхода с обратной связью по положению необходимо выполнить автонастройку положения клапана. Термоконтроллер сначала автоматически закроет клапан, а затем полностью откроет клапан, затем измерит сигнал обратной связи, чтобы установить положение клапана и сохранить его. После завершения автонастройки положения клапана контроллер автоматически установит для параметра OPt значение FEd, сигнал положения клапана будет сохранен в параметрах SPSL и SPSH. При нормальном управлении, если сигнал обратной связи превышает 2% от диапазона измерения, считается, что сигнал обратной связи является ненормальным, и управление будет автоматически осуществляться в режиме отсутствия сигнала обратной связи клапана. В то же время снизу дисплея будет отображаться «FErr», что указывает на ошибку. Сигнал обратной связи может быть сопротивлением 1 кОм (требуется модуль W5 или U5) или сигналом 0–5 В/1–5 В (ток 0–20 мА/4–20 мА может быть преобразован параллельным сопротивлением). Рекомендуется использовать приборные панели А2, Е2 и другие, которые могут указывать на открытие клапана, а не на выходное значение, рассчитанное прибором.

*Примечание: При настройке выхода, пропорционального положению, с обратной связью, пожалуйста, не устанавливайте входной сигнал измеренного значения на 0-1 В и выше сигнала по напряжению или не устанавливайте функцию внешнего задания.* 

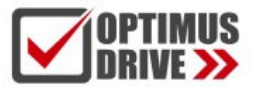

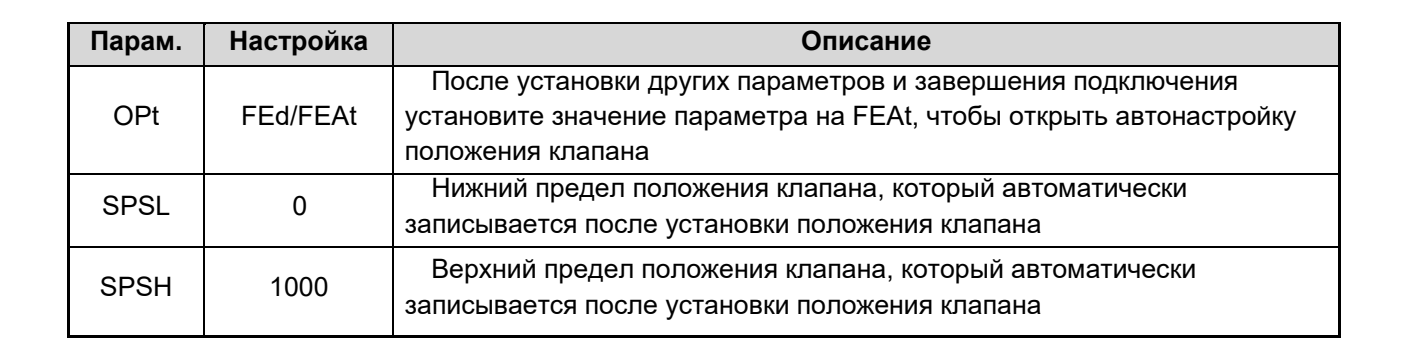

### **5.3 Функция входа по внешнему событию**

Если модуль I2 установлен на разъеме MIO (или установлен bAud=1, а модуль I2/I5 установлен на разъеме COMM), можно подключить внешний переключатель, и функции управления могут выполняться через внешние задания: пуск/останов операций, переключение между двумя заданными значениями, переключение между режимами ручного/автоматического управления и т. д.

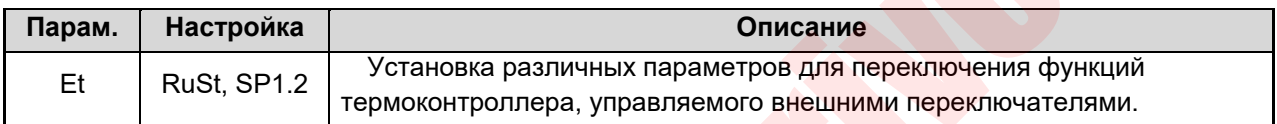

### <span id="page-36-1"></span>**5.4 Функция быстрой настройки AAT**

<span id="page-36-0"></span>Традиционная автоматическая настройка периодических колебаний требует 2 циклов для установки параметров ПИД-регулятора, что требует длительного времени отладки. Функция быстрой настройки заключается в том, что когда термоконтроллер включен и находится в состоянии полной мощности нагрева, параметры ПИД-регулятора можно рассчитать путем анализа кривой повышения температуры, а установить параметры ПИД-регулятора можно заранее без периодических колебаний. В большинстве случаев точное управление может быть достигнуто при первом нагреве, что значительно сокращает время ввода в эксплуатацию. Если ААТ не была завершена автоматически, термоконтроллер выйдет из состояния полной выходной мощности, затем остановится настройка ААТ, автонастройка будет прекращена, а параметры ПИД-регулятора не будут изменены. иция входа по внешнему событию<br>
одуль I2 установлен на разъеме MIO (или установлен bAud=1, а модуль I2/I5 установлен на разъеме MIO (или установлен bAud=1, а модуль I2/I5 установликами рунногить внешний переключение межд

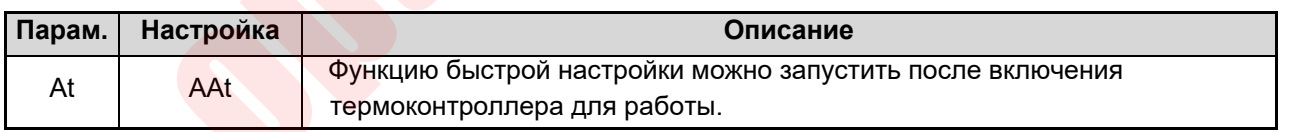

### <span id="page-36-2"></span>**5.5 Функция внешнего задания**

Внешнее задание – это изменение значений настройки термоконтроллера с помощью внешних аналоговых сигналов, которые могут реализовывать функции пропорционального и каскадного регулирования, ручного управления и т. д. Внешний заданный сигнал является строго сигналом по напряжению 0–5/1–5 В. Когда функция внешнего задания включена, внутреннее задание не работает. Когда внешний заданный сигнал отключается, переключение на внутреннее задание происходит автоматически.

 **Примечание.** Когда функция внешнего задания включена, не устанавливайте входной сигнал как сигнал по напряжению 0–1 В и не устанавливайте пропорциональный выход обратной связи по положению*.* 

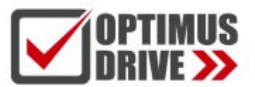

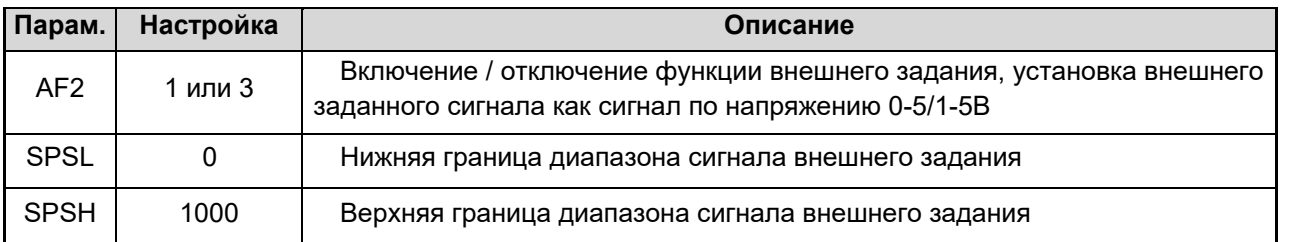

### <span id="page-37-0"></span>**5.6 Функция плавного пуска**

Эту функцию можно активировать, когда оборудование должно постепенно увеличивать выходную мощность в соответствии с заданным временем. Если измеренное значение PV меньше, чем значение OEF, по истечении заданного времени максимально допустимый выходной сигнал основного выхода OUTP повысится до процентного значения, установленного в параметре OPH. Если измеренное значение PV больше, чем OEF, время нарастания выходного сигнала ограничено 5 секундами.

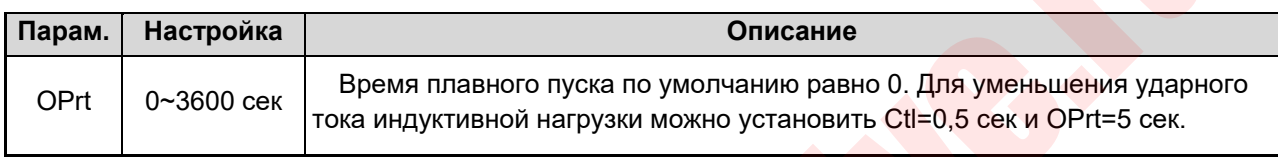

### <span id="page-37-1"></span>**5.7 Функция двойного выгода для нагрева и охлаждения**

Когда параметр OPL установлен на -1~-110%, а режим управления Ctrl установлен на APId/nPid, термоконтроллер становится системой с двусторонним выходом, с двумя противоположными выходами ПИД-управления, основным выходом OUTP и вспомогательным выходом AUX. Основной выход использует параметры управления P, I, d, ctl, а вспомогательный выход использует параметры управления P2, I2, d2, ctl2. Когда термоконтроллер имеет двухсторонний выход, OPL используется для отражения максимального предела выхода охлаждения. Когда OPL= -100%, задания предела нет, -110% может сделать максимальный диапазон выходного тока (4~20 мА) превышающим 10% или более, что подходит для особых случаев; Когда SSR или релейные выходы, максимальный предел для выхода охлаждения не должен превышать 100%. ечении заденного времени максимально допустимый выходной сигнал основного вых<br>
о процентного значения, установленито в параметре OPH. Если измеренное зна<br>
«ОСО оек, премя нарастания выходного сигнала отраничено 5 оекундам

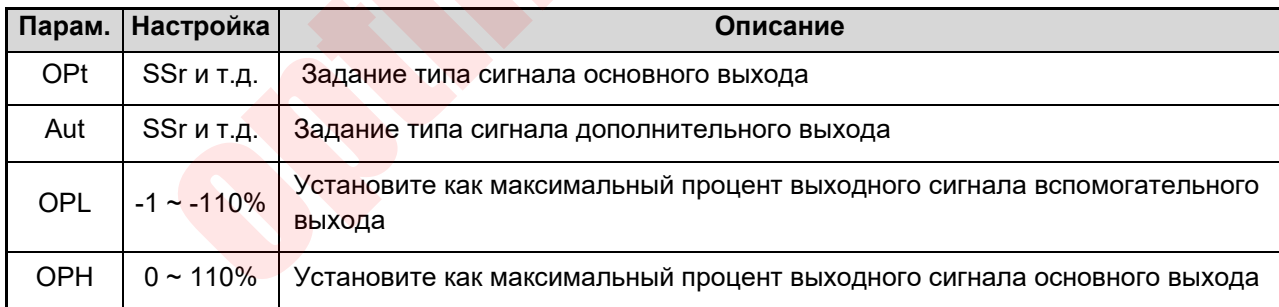

### **5.8 Функция определения выхода за пределы диапазона**

.

Во время работы термоконтроллера когда сигнал входного датчика выходит за пределы диапазона или неправильно возникает аварийный сигнал «orAL», контроллер отключает выход автоматически. В особых случаях могут возникнуть опасные ситуации, которые могут привести к перегреву или возгоранию оборудования. Когда подается аварийный сигал «orAL», после того, как функция определения выхода за пределы диапазона установлена, термоконтроллер может работать в соответствии с предустановленным выходным процентным сигналом или автоматически устанавливать соответствующий выход, чтобы избежать вышеуказанных ситуаций.

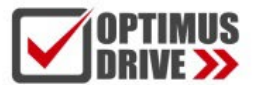

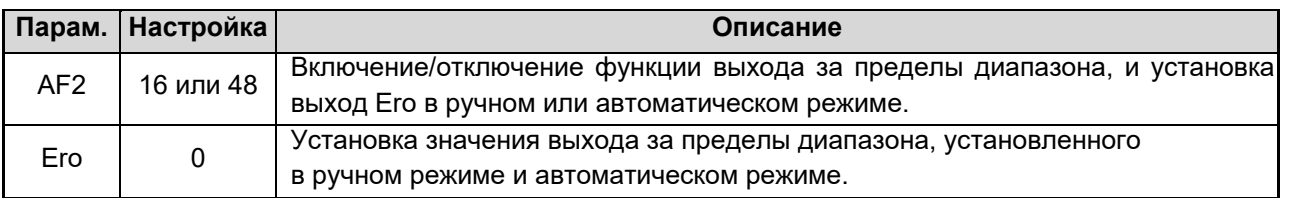

### <span id="page-38-0"></span>**5.9 Функция ограничения скорости повышения/снижения температуры**

Когда оборудование не допускает быстрого нагрева или охлаждения, можно включить функцию установки предела скорости повышения/падения температуры. После того, как термоконтроллер изменит заданное значение или запустится программа (режим платформы кривой), если измеренное значение не равно заданному значению, оно будет увеличиваться/уменьшаться до заданного значения или значения сегмента программы в соответствии с установленным пределом скорости повышения/снижения температуры. Индикатор PRG будет мигать, когда скорость подъема/снижения температуры ограничена. Если система не имеет источника холода, когда естественная скорость охлаждения ниже, чем SPRL, термоконтроллер не может гарантировать необходимую скорость (крутизну кривой) охлаждения, поэтому охлаждение будет осуществляться с естественной скоростью. ичении малистител программа (режими платформы кривой), если измерению е или измерению в или измерению в выбраль и<br>вному значению, оно будет увеличиваться/уменьшаться до заданного значения или<br>программы в соответствии с ус

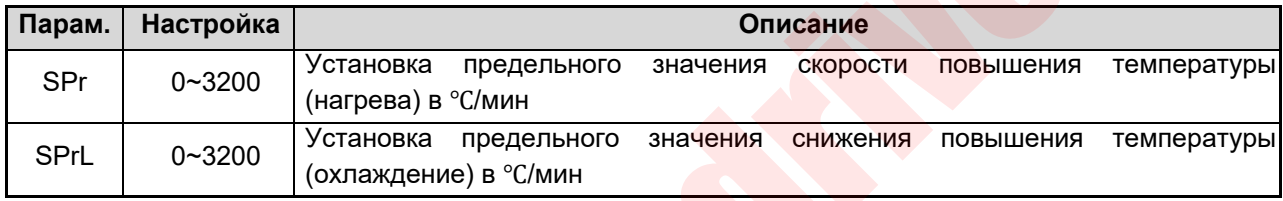

### <span id="page-38-1"></span>**5.10 Функция выбора режима работы при включении питания**

При повторном включении термоконтроллера после сбоя питания, можно выбрать рабочий режим, который немедленно термоконтроллер запустит.

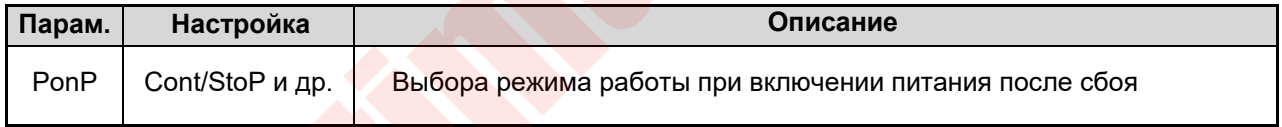

**5.11Функция выбора частоты питания прибора и единиц измерения температуры**

Можно выбрать рабочую частоту питания, чтобы входной сигнал имел максимальную помехоустойчивость при существующей частоте сети. Можно выбрать отображение значений температуры в градусах Цельсия и Фаренгейта.

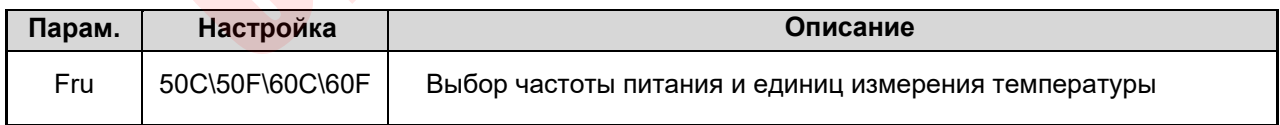

### <span id="page-38-2"></span>**5.12 Отключение функции сигнализации при включении питания**

Сразу после включения термоконтроллер может генерировать непроизвольные тревожные сигналы, например, при управлении температурой электропечи (управление нагревом) непосредственно после включения, реальная температура намного ниже заданной. При этом, если установлен аварийный сигнал нижнего предела или аварийный сигнал отклонения нижнего предела, термоконтроллер воспримет это как соответствие условиям аварийного сигнала. На самом деле подобной проблемы, очевидно, нет. Напротив, при управлении охлаждением при включении питания термоконтроллер может подавать сигнал тревоги верхнего предела или сигнал тревоги отклонения верхнего предела. Инструменты ИИ термоконтроллера

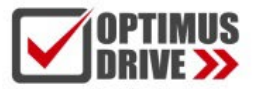

предоставляют возможность настройки отключения тревожных сигналов. Даже если после включения питания выполняются соответствующие заданные условия ограничений, тревожный сигнал генерирован не будет, в то время, как в условиях нормальной работы тревожная сигнализация по заданным условиям срабатывать будет.

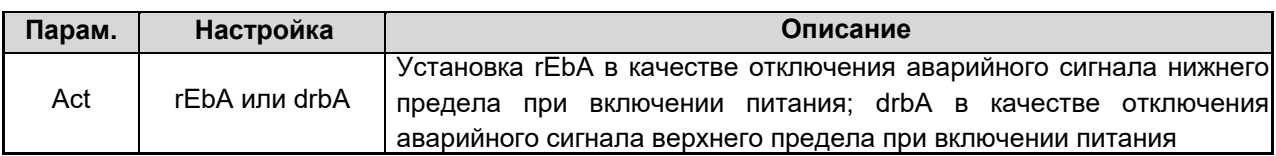

### <span id="page-39-0"></span>**5.13 Функция коммуникации**

Термоконтроллеры серии AI через COMM могут быть подключены к компьютеру управления верхнего уровня. Для компьютера без интерфейса RS485 можно применить преобразователь RS232C/RS485 или USB/RS485. К каждому коммуникационному порту можно напрямую подключить от 1 до 60 термоконтроллеров. С повторителем RS485 можно подключить до 80 приборов. Один компьютер может поддерживать несколько коммуникационных портов. Обратите внимание, что для каждого термоконтроллера должен быть установлен свой адрес. При необходимости можно использовать два или более компьютера, и между компьютерами может быть сформирована локальная сеть. Производитель может предоставить прикладное ПО AIDCS, которое может работать под ОС WINDOWS, осуществлять централизованный мониторинг и управление от 1 до 200 термоконтроллеров серии AI различных моделей, а также автоматически записывать и распечатывать данные измерений. онтроплеры серии AI через COMM могут быть подключены к компьютеру управления к<br>исмпьютера без интерфейса RS485 можно применить преобразователь RS232C/RS4<br>И каждому коммуникационному порту можно напрямую подключить от 1 до

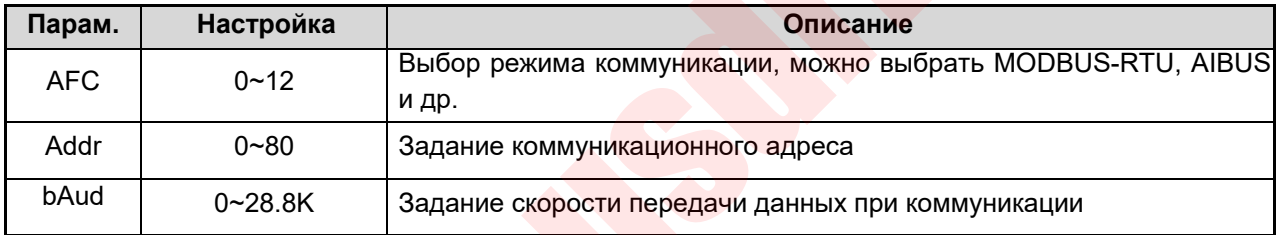

### **5.14 Преобразователь температуры / программируемый генератор**

В дополнение к обычной настройке управления APID/nPID или ON-OFF термоконтроллер также может напрямую выводить измеренное значение (PV) или заданное значение (SV) с клеммы OUTP или COMM. Когда выход задан как токовый выход, термоконтроллер серии AI-8 можно использовать в качестве преобразователя температуры, а когда включена функция программирования, его можно использовать в качестве генератора, заданного программой. Текущая точность вывода составляет 0,3% полной шкалы от соответствующего отображаемого значения.

### **5.14.1 Передающий выходные данные терминал OUTPUT**

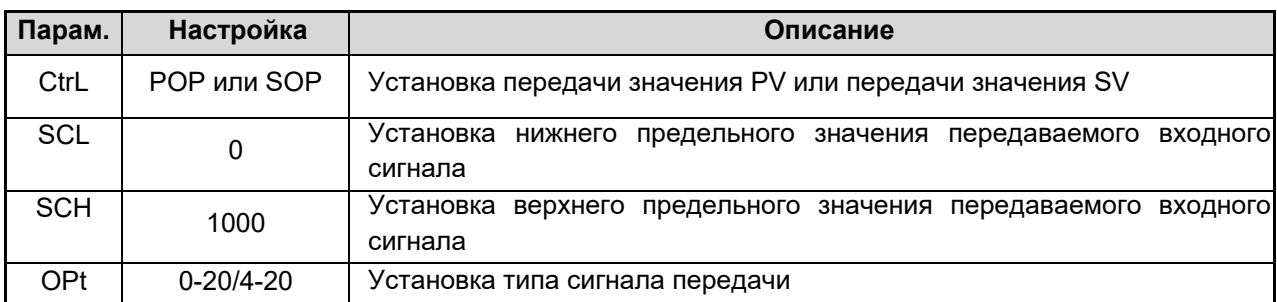

Например, термоконтроллер должен иметь функцию передачи сигнала термопары типа K, диапазон температур составляет 0–400 ℃, выходной сигнал составляет 4–20 мА. Параметры установлены

следующие: InP=0, SCL=0.0, SCH=400.0, OPt=4-20, OPL=0, OPH=100. Для преобразователя, когда температура меньше или равна 0 ℃, выход модуля линейного тока X3 или X5, установленного в положении OUTP, составляет 4 мА; когда температура больше или равна 400 ℃, выход составляет 20 мА; когда температура находится в диапазоне от 0 ℃ до 400 ℃, выход постоянно изменяется в диапазоне от 4 до 20 мА.

### **5.14.2 Выход для передачи значения на клемме COMM (примечание: можно выбрать только одну из функций: передачи значения по COMM, коммуникации и ввода событий)**

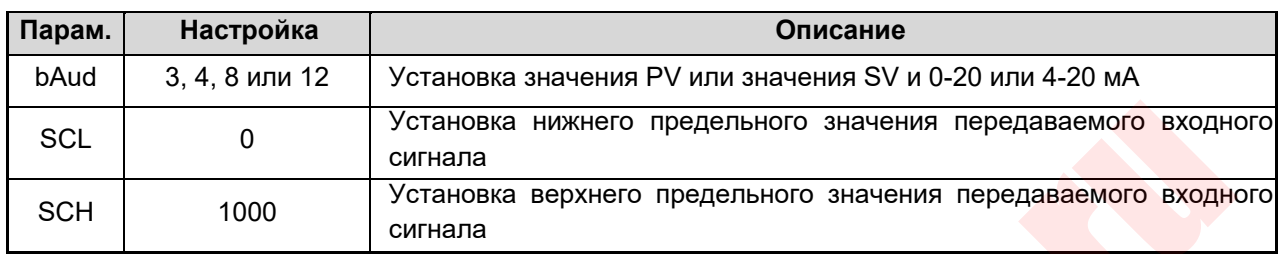

### <span id="page-40-0"></span>**5.15 Точное управление**

Точное управление означает, что разрешение работы ПИД-регулятора в 10 раз выше, чем разрешение дисплея. Например, сигнал температуры прибора отображается как 1 °С, но внутренний ПИД-регулятор работает с разрешением 0,1 ℃, что может обеспечить гораздо более высокую точность управления, чем разрешение дисплея. В предыдущих версиях термоконтроллеров серии AI режим точного управления применялся только для вывода сигнала температуры. Когда новая версия используется для линейного ввода, пока диапазон отображаемых значений составляет менее 3000 слов (в большинстве промышленных приложений не более 3000 слов), для управления по умолчанию используется точный режим, чтобы обеспечить более высокую точность управления и более стабильную работу выхода. Когда диапазон отображаемых значений превышает 3000 слов, можно установить режим высокого разрешения. о Установка нижнего предельного значения передаваемого входни<br>
о сигнала<br>
Установка верхнего предельного значения передаваемого входни<br>
сигнала<br>
игое управление означает, что разрешение работы ПИД-регулятора в 10 раз выш

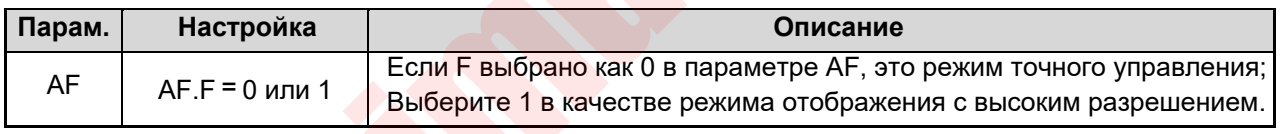

### **5.16 Пользовательская спецификация входов**

Когда параметр задан как InP=10, спецификация входа термоконтроллера является пользовательской, также можно редактировать нелинейные таблицы. Метод настройки: установите для параметра Loc значение 3698, чтобы войти в состояние настройки таблицы. Таблица определения параметра A 00 используется для: 0 для входного нелинейного измерения или многосегментной линейной коррекции входного сигнала, 1 для нелинейного управления мощностью высокотемпературной печи. Параметры включают A01~A04 и d00~d59 (значения A02~A04 и d00~d59 имеют десятичные разряды. Если dPt установлено на 0,0, значения A02~d59 следует разделить на 10), соответственно установите следующим образом:

А 00:0

A 01: Определяется тип ввода, значения которого рассчитывается следующим образом:

А 01=А×1+Е×16+Г×64

A указывает диапазон входного сигнала: 0: 0~20 мВ (0-80 Ом); 1: 0~60 мВ (0-240 Ом); 2: 0~100 мВ (0-400 Ом); 4: 0~5В; 10: 0~20мА или 0~10В (модуль I4 или I31 устанавливается в положение MIO).

E указывает на отображение входного сигнала:

0: указывает на необходимость повторной калибровки выходного значения таблицы с помощью параметра SCH/SCL при использовании линейного входного сигнала. 1: указывает на то, что выходное значение таблицы является отображаемым значением.

![](_page_41_Picture_0.jpeg)

G указывает тип входного сигнала (определяет, является ли входной сигнал температурным или нетемпературным):

0: термопара; 1: термосопротивление; 2: линейное напряжение (ток); 3: линейное сопротивление. Например, если сигнал относится к входному напряжению 1-5 В, а не к температуре, установите A01 =  $4 \times 1 + 0 \times 16 + 2 \times 64 = 132$ .

A 02: Определяется нижний предел входного сигнала, равный нижнему пределу сигнала × K/диапазон, например. Входной сигнал 1-5 В, можно установить A02=1×25000/5=5000.

K – коэффициент сигнала, где коэффициент равен 20000, когда A01. A равно 0, 25000, когда A01. A равно 2, 4 и 10, и 30000, если A01. А равно 1.

A 03: Определяется диапазон входного сигнала, равный диапазону сигнала × K/диапазон, например, при входе 1–5 В, если диапазон 5–1 В = 4 В, следует установить A03 = 4 × 25000/5 = 20000. .

A 04: Определяется интервал таблицы входных сигналов, A04=A03/количество сегментов кривой. Если имеется только один сегмент, A04 равен A03; Если он разделен на две секции, A04=A03/2.

d 00: Представляет собой значение начальной точки таблицы кривых, которое соответствует выходному значению, когда входной сигнал равен A02.

d 01: Представляет значение первого сегмента таблицы кривой, которое соответствует выходному значению при входном сигнале A02+A04, например, его можно установить как 20000 при входе 1-5 В (полная шкала).

d 02-d59: Указывает значения со 2-го по 59-й сегменты таблицы кривых. Все приложения могут исправлять очень сложные кривые, такие как квадратный корень, логарифмические и экспоненциальные кривые.

### <span id="page-41-1"></span><span id="page-41-0"></span>**5.17 Функция многосегментной линейной коррекции входного сигнала**

Когда значение InP установлено как плюс 64, термоконтроллер имеет функцию входной многосегментной линейной коррекции. Метод установки: установите параметр Loc на 3698, чтобы войти в состояние настройки таблицы (если Loc=808, сначала установите Loc на 0, выйдите из состояния настройки параметра, а затем снова войдите в состояние параметра, чтобы установить Loc на 3698). Настройки следующие: недели соглительства следуемы сипили с подним сипили с не сведии, дод-володим сельнент, дод равен дод; Спли он разделен на две секции, дод-вдоду,<br>высо один сельнент, дод равен дод; Спли он разделен на две секции, дод-вдо

А00: 0;

A01: Входной сигнал и настройка дисплея:

А 01=А×1+Е×16+Г×64

A указывает диапазон сигнала: A=0, 0~20 мВ (0-80 Ом); A=1, 0~60 мВ (0-240 Ом); A=2, 0~100 мВ (0-400 Ом).

E указывает на отображение сигнала: E=0, без отображения; E=1, значения, установленные в таблице d00~d59, являются отображаемыми значениями.

G обозначает тип сигнала: G=0, термопара; G=1, термосопротивление.

Например, если сигнал представляет собой вход термопары и температурный тип, установите A01=2×1+1×16+0×64=18.

A02: Начальная температура

A03: Диапазон измерения = максимальное измеренное значение - A02

A04: Температурный интервал каждой секции = A03/количество секций

D00~d59: Значение настройки температуры каждой секции

Например, диапазон ввода термопары типа K составляет от 0 до 300 градусов, один десятичный знак, коррекция каждые 100 градусов. Затем установите параметры A00=0, A01=18, A02=0,0, A03=300,0, A04=100,0, d00=0,0, d01=100,0, d02=200,0, d03=300,0. Установите соответствующую точку температуры немного выше или ниже значения, отображаемого на дисплее, например, термоконтроллер показывает 200,0 градусов, а калибровочное устройство измеряет 202,0, затем измените d02=200,0 на d02=202,0.

Примечание. Скорректированное значение – это значение каждой точки, а переход от точки к точке является автоматическим и линейным. Когда эта функция включена, термоконтроллер может отображаться только в диапазоне температур, заданном таблицей. Когда фактическая температура выходит за пределы таблицы, выдается аварийный сигнал orAL.

![](_page_42_Picture_0.jpeg)

### **5.18 Функция нелинейного управления мощностью высокотемпературной печи**

Для высокотемпературной печи с нелинейной нагрузкой ее сопротивление будет резко меняться в зависимости от температуры. В качестве примера возьмем кремниево-молибденовую стержневую печь, ее сопротивление при комнатной температуре составляет всего около 6% от сопротивления при 1600 градусах. Если выходная мощность не ограничена, это приведет к двум проблемам: во-первых, слишком большой ток низкотемпературной пусковой электропечи, превышающий максимально допустимую нагрузку электросети, тиристора и трансформатора, что приводит к повреждению тиристора, электропечи, трансформатора или отключения питания. Кроме того, из-за постоянной мощности термоконтроллера, мощность электропечи в низкотемпературной зоне и высокотемпературной зоне будет отличаться более чем в 10 раз , что означает, что полоса пропорциональности P в ПИД-регуляторе должна измениться более чем в 10 раз при разных температурах, так что можно точно контролировать как зоны низкой температуры, так и зоны высокой температуры. Температура и метод ограничения параметра OPH могут только ограничивать выходную мощность, и метод может реализовать преобразование полосы пропорциональности. Если высоко- низкотемпературные области могут соответствовать точному контролю температуры, необходимо установить несколько наборов параметров ПИД-регулятора, которые не только сложны в использовании, но и не дают хорошего эффекта. Функция преобразования пользовательского предела выходного сигнала решает функцию ограничения выходного сигнала и одновременного изменения полосы пропорциональности P. Эта функция ограничивает и изменяет выходной сигнал термоконтроллера в соответствии с измеренной температурой, а не только ограничивает мощность при низкой температуре, но также автоматически корректирует мощность при различных температурах. Параметр полосы пропорциональности, а также изменение предела мощности и полосы пропорциональности представляют собой непрерывную пунктирную линию, что лучше, чем метод группировки. Ограничение мощности только пропорционально уменьшает фактический выход измерителя и диапазон отображения выходного сигнала измерителя по-прежнему составляет 0  $\sim$  100%. Например, когда он используется для кремниевомолибденовой стержневой печи, он может быть установлен следующим образом (пользователь также может изменить данные в соответствии со своими потребностями): optimusdrive.ru

### А00=1, А01=1050, А02=100,0, А03=1500, А04=750,0, d00=120,0, d01=1100, d02=2000

При установке параметров A00=1 и A01=1050 термоконтроллер включает функцию преобразования пользовательского выходного предела, A02 указывает начальную температуру выходного предела, A03 указывает температурный диапазон выходного предела, A04 указывает длину сегмента температурного сегмента нелинейных данных. В этом примере 1500/750,0=2, что означает наличие 2 сегментов, чем больше сегментов, тем более сложной и тонкой может быть кривая. d00 означает максимальную выходную мощность, когда она ниже A02, ее единица измерения равна 100% × (1/2000). d00=120,0 означает 6%, d01 означает 55%, d02 означает 100%. Смысл этой кривой в том, что при температуре ниже 100°C предел мощности составляет 6%, если температура находится в диапазоне от 100°C до 850°C, предел мощности плавно переходит от 6% до 55%, и, если температура находится в диапазоне от 850°C до 1600°C, а предел мощности изменяется с 55% до 100%, температура выше 1600°C не ограничивается 100%.

**Примечание.** Значение d находится в диапазоне от 0 до 59, что эквивалентно максимуму 60 пределов мощности. Эту функцию нельзя использовать одновременно с функцией ввода многосегментной линейной коррекции. Если вам одновременно требуется ввод спецификации входа, обратитесь к производителю, он сможет опционно закрепить эту функцию в термоконтроллере.

<span id="page-43-1"></span>![](_page_43_Picture_0.jpeg)

### <span id="page-43-0"></span>6. ПРОГРАММНОЕ УПРАВЛЕНИЕ (Pno≥1)

Программируемые термоконтроллеры типа АИ-8\*8 используются в ситуациях, когда необходимо автоматически изменить заданное значение для управления по определенному временному правилу. Они не только имеют функцию программирования 50 сегментов, которая может устанавливать наклон кривой роста и снижения любого заданного значения, но также имеет программируемые/используемые команды, такие как переход (jump), пуск, пауза и останов, которые могут изменять программу во время операции управления. Кроме того, они имеют режим обработки ситуации со сбоем питания, функцию запуска измеренного значения и функцию подготовки, что делает выполнение программы более эффективным.

### 6.1 Функция и концепция

Сегмент программы: номер сегмента может варьироваться от 1 до 50. Текущий сегмент (StEP) представляет сегмент, выполняемый в данный момент.

Время настройки: относится к общему времени работы, установленному в программном сегменте, в минутах или часах, с действующими значениями в диапазоне от 0,1 до 3200.

Время выполнения: относится к времени выполнения предыдущего сегмента. Когда время работы достигает установленного сегмента, программа автоматически переходит к следующему сегменту.

Переход (jump): программный сегмент может быть запрограммирован на автоматический переход к любому сегменту для управления циклом. Переход также может быть достигнут путем изменения значения StEP.

Пуск (run/Hold): когда программа находится в рабочем состоянии, время измеряется, и заданное значение изменяется в соответствии с заданной кривой программы. Когда рабочее состояние только поддерживается (пауза), время останавливается, и заданное значение остается неизменным. Пауза (HoLd) может быть запрограммирована в программном сегменте.

Останов: выполнение операции останова прекратит выполнение программы. При этом значение времени работы сбрасывается, отсчет времени останавливается, управляющий выход отключается. Если операция выполняется в состоянии останова, термоконтроллер запускает рабочую программу с номера сегмента, установленного StEP, Функция автоматического останова может быть запрограммирована в сегменте программы, и одновременно может быть установлено значение StEP номера рабочего сегмента. Кроме того, останов вручную доступен в любое время (StEP устанавливается на значение 1 после выполнения, но пользователь может изменить его снова). Если номер сегмента программы завершил выполнение последнего сегмента, определенного в параметре Pno, он автоматически остановится.

Сбой питания/сценарий запуска: сценарий повторного запуска при сбое питания во время работы. Можно выбрать множество различных сценариев, установив параметр PonP.

Функция подготовки (rdy): если измеренное значение отличается от заданного значения (если функция запуска измеренного значения разрешена, система сначала использует функцию запуска измеренного значения для обработки; если функция запуска измеренного значения работает нормально, резервный функция работать не должна, и только те значения, которые не соответствуют условиям обработки функции запуска измеренного значения, могут быть обработаны с помощью функции подготовки), когда запущена работающая программа, и программу необходимо продолжить после сбоя питания, а также когда разница больше, чем значение сигнала тревоги отклонения (HdAL и LdAL), термоконтроллер не будет немедленно выдавать сигнал тревоги положительного (или отрицательного) отклонения, а сначала отрегулирует измеренное значение до значения, ошибка которого меньше, чем отклонение значение тревоги. В это время программа также приостанавливает отсчет времени и не выводит сигнал тревоги по отклонению. Программа не запустится, пока положительные и отрицательные отклонения не будут соответствовать требованиям. Функция подготовки также полезна для установки сегмента, в котором невозможно предсказать время нарастания/спада. Чтобы включить или отменить функцию подготовки, задайте ее в параметре РАГ. Функция подготовки может обеспечить целостность всей кривой программы, но время подготовки может увеличиться. И функция подготовки, и функция запуска измеренного значения используются для устранения неопределенности работы программы,

вызванной несоответствием между измеренным значением и заданным значением во время запуска и работы, чтобы получить эффективные и полные результаты работы программы. и удовлетворить требования пользователя.

Функция запуска измеренного значения: при запуске работающей программы и продолжении выполнения программы после сбоя питания фактическое измеренное значение прибора часто отличается от установленного значения, рассчитанного программой, и эта разница иногда является непредсказуемой. Например, для программы повышения температуры термоконтроллер настроен на повышение температуры с 25 °С до 625 °С в течение 600 минут с повышением температуры на 1 °С в минуту. Предполагая, что когда программа запускается из начальной позиции этого сегмента, если измеренное значение составляет всего 25 °С, программа может быть успешно выполнена, как и планировалось изначально. Функция запуска измеренного значения может быть согласована с термоконтроллером путем автоматической настройки времени работы. Например, в приведенном выше примере, если измеренная температура составляет 100 °С при запуске операции, контроллер автоматически установит время работы на 75 минут, так что программа начнет работу непосредственно с позиции 100 °С.

Подгонка кривой: это технология управления, принятая в термоконтроллерах серии AI-8. Поскольку объект контроля обычно имеет характеристики временной задержки, контроллер автоматически сглаживает линейные кривые роста, падения и постоянной температуры в точке излома. Степень гладкости связана с временем запаздывания системы t (t=дифференциальное время d+цикл управления Ctl). Чем больше t, тем больше степень гладкости i.

### <span id="page-44-0"></span>6.2 Программирование

#### $6.2.1$ Режим наклона кривой

Когда параметр РАГ.В=0, программа сформирована в формате температура~время~температура, который определяется как: установка температуры из текущего сегмента и достижение следующей температуры через время, установленное в этом сегменте. Единица значения настройки температуры такая же, как измеренное значение PV, а единица измерения значения времени может быть выбрана как минута или час. В режиме наклона кривой, если последний сегмент программы, определяемый Pno, не является командой останова или командой перехода (настройку времени в следующем тексте можно редактировать), это означает, что он автоматически завершится после удержания этого сегмента времени при этой температуре. . Следующий пример представляет собой пример программы из пяти сегментов, включая линейное повышение температуры, постоянную температуру, линейное падение температуры, цикл перехода, подготовку и паузу.

1-й сегмент СП 1=100.0 t 1=30.0; Начиная со 100 °С, температура линейно повышается до SP 2 ы течение времени повышения температуры 30 минут и крутизной кривой повышения температуры 10 °С/минуту.

2-й сегмент СП 2=400,0 t 2=60,0; Работа при 400 °С в течение 60 минут

3-й сегмент СП 3=400,0 t 3=120,0; Охлаждение до SP 4, время охлаждения 120 минут, крутизна кривой охлаждения 2 °С/мин.

4-й сегмент СП 4=160,0 t 4=0,0; Когда температура упадет до 160 °С, термоконтроллер перейдет в состояние паузы, и следующий раздел может быть продолжен после выполнения запуска.

5-й сегмент СП 5=160,0 t 5=- 1,0; Переход к первому пункту для выполнения и выполнение с начала цикла.

В этом примере после пятого сегмента происходит скачок на первый сегмент, потому что его температура равна 160 °С, а С 01 равна 100 °С, значения отличаются, и пятый сегмент также является сегментом скачка, при условии, что верхний предел отклонения значение сигнала тревоги установлено на 5 °С, программа сначала войдет в состояние подготовки после того, как пятый сегмент перейдет к первому сегменту, то есть сначала будет контролировать температуру ниже верхнего предела значения сигнала тревоги отклонения, т. е. 105 °С, а затем провести программу повышения температуры в первой секции. Процедура контроля температуры показана на рисунке ниже:

![](_page_45_Picture_0.jpeg)

![](_page_45_Figure_2.jpeg)

Преимущество использования метода программирования температуры и времени заключается в том, что диапазон настройки наклона подъема и снижения температуры очень широк. Секции нагрева и постоянной температуры имеют унифицированный формат настройки. Кроме того, можно более гибко задавать кривую и можно установить секцию непрерывного нагрева (например, использовать секцию нагрева с разными наклонами кривой для аппроксимации нагрева) или секцию непрерывной постоянной температуры.

### **6.2.2 Режим платформы**

Когда параметр PAF.B=1, можно выбрать режим платформы, который подходит для приложений, в которых не требуется независимая установка крутизны кривой повышения или снижения температуры. Это может упростить программирование и более эффективно использовать количество сегментов. Каждый сегмент программы означает температуру~время постоянной температуры. Предел скорости повышения температуры между сегментами также можно определить с помощью параметра SPR. Если SPR установлен на 0, это означает повышение температуры на полной скорости. Так как время повышения температуры не может быть определено и будет занимать время выдержки, можно установить эффективное значение rdy, чтобы обеспечить правильное время постоянной температуры. щество использования метода программирования температуры и времени заключает<br>
н настройки наклона подъема и снижения температуры очень широк. Секции нагрева<br>
температуры имеют унифицированный формат настройки. Кроме того

1-й сегмент СП 1=300,0 t 1=30,0; температура при 300 ℃ в течение 30 минут 2-й сегмент СП 2=500,0 t 2=45,0; температура при 500 ℃ в течение 45 минут 3-й сегмент СП 3=100,0 t 3=60,0; температура при 100 °С в течение 60 минут 4-я СП 4=160,0 t 4=-121,0; программа переходит в состояние останова.

![](_page_45_Figure_7.jpeg)

В режиме платформы необходимо только установить температуру и время постоянной температуры.

Нет необходимости задавать процесс повышения температуры. Как показано на рисунке выше, режим платформы может быть установлен на пропуск, останов, цикл и т. д. Вышеупомянутые настройки фактически перечислены как останов.

#### $6.2.3$ Установка заданного значения программы и времени

Каждый раздел программы включает заданное значение и время. Диапазон значений, которые можно установить для данного значения, ограничен SPL и SPH. Это - 999~+3200 °С, представляющее значение температуры (°С), которое нужно контролировать, или линейные единицы. Время, в дополнение к времени работы, имеет специальные функции управления со следующими значениями:

t-XX = 0,1~3200 (мин) указывает значение времени, установленное в сегменте XX (Примечание: единицу времени также можно изменить с помощью параметра РАГ).

t-XX = 0,0 Прибор переходит в режим ожидания в сегменте XX, когда программа прекращает работу и останавливает отсчет времени.

 $t$ -XX = - 121.0, программа выполняет операцию Stop и входит в состояние останова.

t-XX = - 0,1 $\sim$ -122,0 Отрицательное значение времени указывает на выходную команду перехода +

события. Целая часть - 1~- 120 представляет сегмент перехода, но она недействительна, когда количество превышает число, определенное параметром Рпо. Целое число равно 0 (десятичное число не сегментов равно 0), что означает, что выполняется следующий сегмент. Десятичная позиция - это программирование выхода по событию, которое можно запрограммировать так, чтобы AL1 и AL2 действовали во время выполнения программы. -XXX. 0 означает, что влияния на состояние события программы нет, осуществляется только переход. Обратите внимание, что если в определении тревожного выхода АОР также указано, что выводится тревожный сигнал AL1 или AL2, программное событие или тревожный сигнал могут привести к срабатыванию AL1 или AL2. Значение - XXX.1~- XXX4 следующее:

-XXX.1, действует AL1, а AL2 отключается;

-XXX.2, AL1 освобождается, а AL2 действует;

-XXX.3, Действуют как AL1, так и AL2;

-XXX.4, AL1 и AL2 отключены;

Например, если установлено t - 5=- 1.1, это означает, что при выполнении пятого сегмента программы срабатывает AL1, а AL2 отключается и программа переходит к первому сегменту.

В другом примере, если установлено t - 6=- 0,3, это означает, что когда выполняется шестой сегмент программы, AL1 и AL2 срабатывают и продолжают выполнение следующего сегмента программы (седьмого сегмента).

Примечание. В дополнение к сегменту перехода, возникающему во время работы или включения питания, операция перехода может быть продолжена. Если сегмент перехода переходит к сегменту перехода во время работы программы, программа автоматически приостанавливает выполнение (то есть контроллер автоматически вставит операцию паузы в два последовательных перехода), и для удаления состояния паузы требуется внешняя команда. Обратите внимание, что если сегмент перехода переходит на себя (например, t - 6=- 6), он не сможет выйти из состояния паузы, потому что такой сегмент можно назвать бессмысленным.

#### $6.2.4$ Метод программирования запуска нескольких кривых

Термоконтроллеры серии AI-8 имеют гибкий и продвинутый метод программирования. Поскольку контроллер автоматически установит StEP на 1 после выполнения Stop, если значение StEP не будет изменено до начала работы, он обычно перезапустится с первого сегмента, а для пользователей с несколькими кривыми управления температурой первый сегмент может быть установлен как сегмент перехода для выполнения различных кривых. Если у пользователя есть 3 кривые с 3 сегментами, программа может быть организована в виде структуры 2~4, 5~7, 8~10. Для выполнения различных кривых после запуска первый сегмент можно настроить следующим образом:

- t 1=- 2.0, выполнить первую кривую (2~4) после операции;
- t 1=- 5.0, выполнить вторую кривую (5~7) после операции;
- t 1=- 8.0, выполнить третью кривую (8~10) после работы;

![](_page_47_Picture_0.jpeg)

Когда необходимо изменить производственный процесс, просто установите «t-1» на - 2,0, - 5,0 или - 8,0 соответственно, чтобы программа могла начать работать с разными кривыми.

Сегмент перехода также можно не указывать, достаточно установить StEP в качестве начального сегмента требуемой рабочей кривой перед каждым пуском.

### 7. ОТОБРАЖЕНИЕ КОДОВ СОСТОЯНИЙ

### 7.1 Отображение кодов состояний

После включения термоконтроллер переходит в основное состояние отображения. В это время верхнее и нижнее окна дисплея прибора отображают измеренное значение (PV) и заданное значение (SV) соответственно. Окно отображения SV также может попеременно отображать коды различных состояний, как показано в таблице ниже:

![](_page_47_Picture_31.jpeg)

![](_page_48_Picture_0.jpeg)

![](_page_48_Picture_144.jpeg)

**Примечание**: При необходимости отключите функцию мигания символов во время выдачи аварийных сигналов верхнего, нижнего предела и отклонения верхнего и нижнего предела, чтобы избежать чрезмерного утомительного мигания символов (установите для параметра ADIS значение oFF).